# **AIMBAT Documentation**

*Release 0.1.dev77+g5d3418f*

**Lay Kuan Loh, Xiaoting Lou, & Suzan van der Lee**

**Aug 22, 2023**

# Contents:

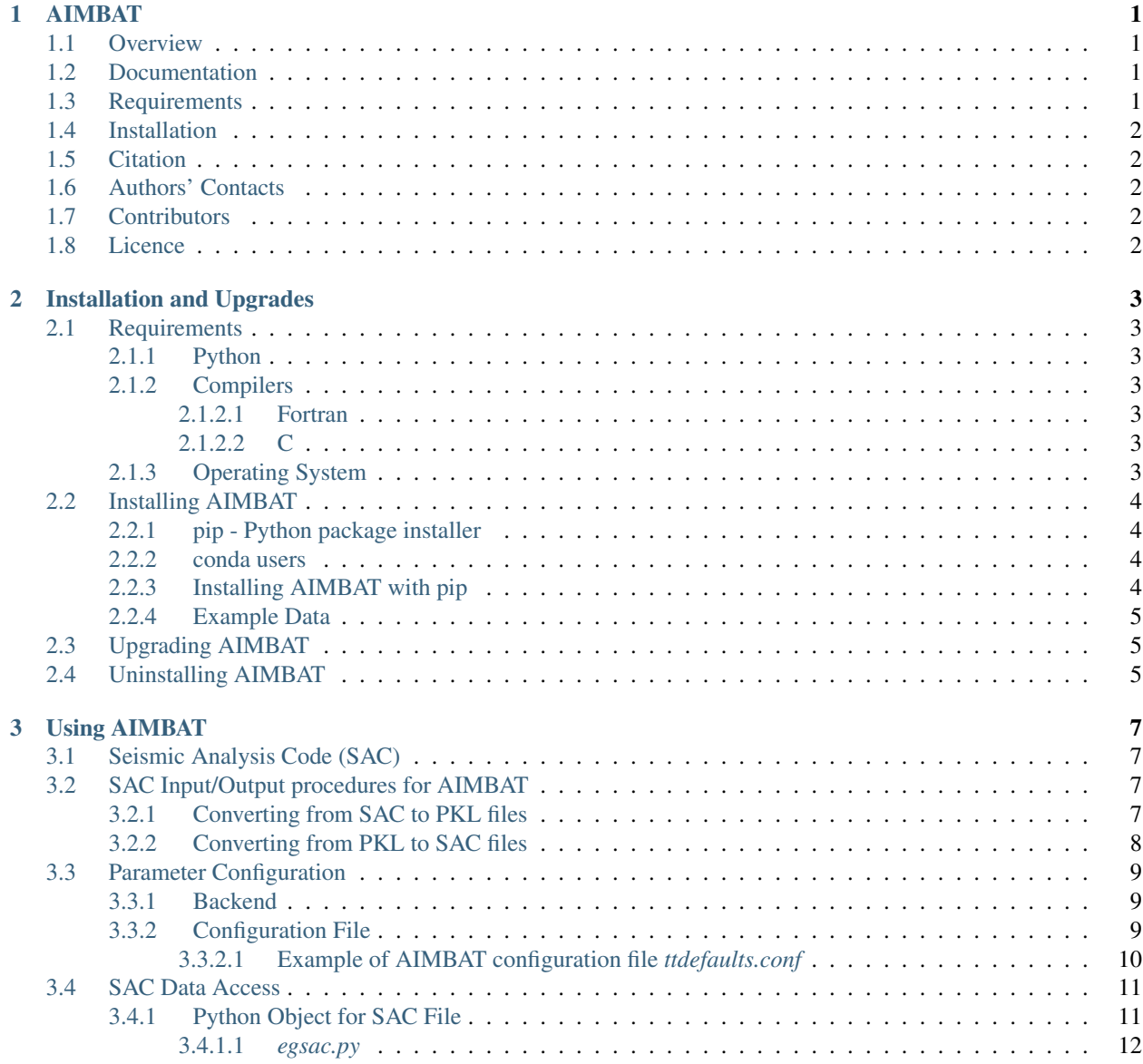

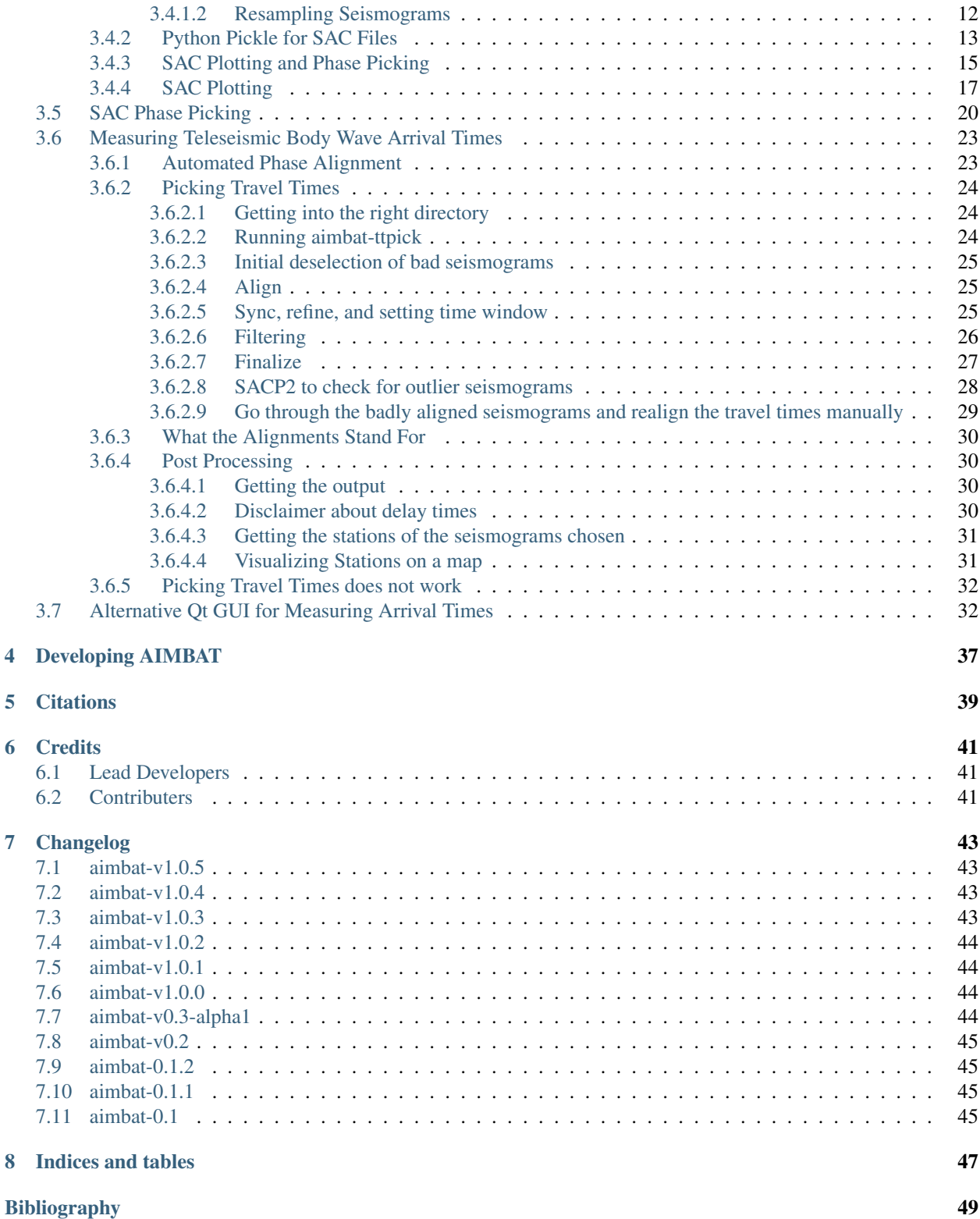

### AIMBAT

### <span id="page-4-1"></span><span id="page-4-0"></span>**1.1 Overview**

AIMBAT (Automated and Interactive Measurement of Body wave Arrival Times) is an open-source software package for efficiently measuring teleseismic body wave arrival times for large seismic arrays [\[LouVanDerLeeLloyd2013\]](#page-52-1). It is based on a widely used method called MCCC (Multi-Channel Cross-Correlation) [\[VanDecarCrosson1990\]](#page-52-2). The package is automated in the sense of initially aligning seismograms for MCCC, which is achieved by an ICCS (Iterative Cross Correlation and Stack) algorithm. Meanwhile, a GUI (graphical user interface) is built to perform seismogram quality control interactively. Therefore, user processing time is reduced while valuable input from a user's expertise is retained. As a byproduct, SAC [\[GoldsteinDodge2003\]](#page-52-3) plotting and phase picking functionalities are replicated and enhanced.

Modules and scripts included in the AIMBAT package were developed using [Python](http://www.python.org/) and its open-source modules on the Mac OS X platform since 2009. The original MCCC [\[VanDecarCrosson1990\]](#page-52-2) code was transcribed into Python. The GUI of AIMBAT was inspired and initiated at the [2009 EarthScope USArray Data Processing and Analysis Short](http://www.iris.edu/hq/es_course/content/2009.html) [Course.](http://www.iris.edu/hq/es_course/content/2009.html) AIMBAT runs on Mac OS X, Linux/Unix and Windows thanks to the platform-independent feature of Python. It has been tested on Mac OS 10.6.8 and 10.7, and Fedora 29.

For more information visit the [project website](http://www.earth.northwestern.edu/~xlou/aimbat.html) or the [Pysmo repository.](https://github.com/pysmo)

### <span id="page-4-2"></span>**1.2 Documentation**

For detailed installation and usage instructions see: [https://aimbat.readthedocs.org.](https://aimbat.readthedocs.org)

### <span id="page-4-3"></span>**1.3 Requirements**

- Python version 3.6 or higher
- Fortran (optional, but highly recommended for better performance)

## <span id="page-5-0"></span>**1.4 Installation**

\$ pip install pysmo.aimbat

# <span id="page-5-1"></span>**1.5 Citation**

AIMBAT: A Python/Matplotlib Tool for Measuring Teleseismic Arrival Times. Xiaoting Lou, Suzan van der Lee, and Simon Lloyd (2013), Seismol. Res. Lett., 84(1), 85-93, doi:10.1785/0220120033.

• Seismological Research Letters Paper

### <span id="page-5-2"></span>**1.6 Authors' Contacts**

- [Xiaoting Lou](http://geophysics.earth.northwestern.edu/people/xlou/aimbat.html) Email: xlou at u.northwestern.edu
- [Suzan van der Lee](http://geophysics.earth.northwestern.edu/seismology/suzan/) Email: suzan at northwestern.edu
- [Simon Lloyd](https://www.slloyd.net/) Email: simon at slloyd.net

# <span id="page-5-3"></span>**1.7 Contributors**

• Lay Kuan Loh

# <span id="page-5-4"></span>**1.8 Licence**

The AIMBAT software package is distributed under the [GNU General Public License Version 3 \(GPLv3\)](http://www.gnu.org/licenses/gpl.html) as published by the Free Software Foundation.

Copyright (c) 2009-2019 Xiaoting Lou

### Installation and Upgrades

### <span id="page-6-1"></span><span id="page-6-0"></span>**2.1 Requirements**

#### <span id="page-6-2"></span>**2.1.1 Python**

AIMBAT is built on top of [standard Python](https://www.python.org/) and uses several extra Python libraries as well. We develop and test AIM-BAT on Python versions 3.6 and newer. AIMBAT may run on older versions too, but we strongly suggest upgrading Python should you be running an older version (not just for AIMBAT!).

#### <span id="page-6-3"></span>**2.1.2 Compilers**

#### <span id="page-6-4"></span>**2.1.2.1 Fortran**

Fortran is an optional dependency used to compile a fast cross-correlation routine during AIMBAT installation. AIM-BAT will fall back to a Python cross-correlation routine if Fortran is not available, but it is slower. We therefore highly recommend installing a Fortran compiler (e.g. [gfortran\)](https://gcc.gnu.org/fortran/).

#### <span id="page-6-5"></span>**2.1.2.2 C**

While AIMBAT itself does not use C, some of the Python libraries it uses potentially require a C compiler during installation. This may vary depending on computer platform, or Python version/distribution used.

#### <span id="page-6-6"></span>**2.1.3 Operating System**

AIMBAT is designed to run on UNIX like systems (e.g. Mac OSX and Linux). Installation on Windows is probably possible (since Python can be installed on almost any platform), though untested.

### <span id="page-7-0"></span>**2.2 Installing AIMBAT**

#### <span id="page-7-1"></span>**2.2.1 pip - Python package installer**

AIMBAT is available as a package from the [Python Package Index.](https://pypi.org/) This means it can be easily installed with the pip command (available by default since Python version 3.4).

Caution: It is possible to have multiple versions of Python installed on a computer. If this is the case, then there will also be multiple versions of the pip command. It is therefore important to use the pip command belonging to the Python version you intend to use for AIMBAT! Running  $pip$  -version will show you which Python version it belongs to.

Note: On some systems Python 2 and Python 3 are installed alongside eachother. Typically there is a pip command belonging to Python 2 and a pip3 command belonging to Python 3.

#### <span id="page-7-2"></span>**2.2.2 conda users**

If you are using conda to manage Python packages, we recommend installing AIMBAT dependencies with conda before installing AIMBAT with pip. To do so issue this command:

\$ conda install scipy numpy matplotlib pyqtgraph pyyaml pyproj

Note: Similarly, if you are using a package manager on Linux, or something like brew or macports on OSX, you may want to install these dependencies (if available) via those mechanisms instead of  $pip$ .

#### <span id="page-7-3"></span>**2.2.3 Installing AIMBAT with pip**

To install the latest stable version of AIMBAT and all dependencies not already installed, simply issue this command:

\$ pip install pysmo.aimbat

Caution: Unless you know what you are doing, we recommend to *not* install AIMBAT with administrative priveliges (i.e. using sudo or the root account). If the above command fails due to insuffienct rights, run the same command with the --user flag:

\$ pip install --user pysmo.aimbat

If you wish to install the latest developement version of AIMBAT *instead* of the stable release:

```
$ pip install git+https://github.com/pysmo/aimbat
```
Note: It is possible to install the stable release alongside the development version. Please read *[Developing AIMBAT](#page-40-0)* for instructions.

#### <span id="page-8-0"></span>**2.2.4 Example Data**

Get the repository [data-example](https://github.com/pysmo/data-example) from Github. There is some example code inside *data-example/example\_pkl\_files* that will be needed for later demonstrations.

## <span id="page-8-1"></span>**2.3 Upgrading AIMBAT**

Upgrading AIMBAT with  $pip$  is done with the same command used to install, with the addition of the  $-\text{U}$  flag:

```
$ pip install -U pysmo.aimbat
```
**Note:** If you used the  $-\text{user flag during installation you also need to use it while upgrading$ 

### <span id="page-8-2"></span>**2.4 Uninstalling AIMBAT**

To remove aimbat from your system with pip run this command:

\$ pip uninstall pysmo.aimbat

Note: Unfortunately pip currently does not remove dependencies that were automatically installed. We suggest running pip list to see the installed packages, which can then also be removed using pip uninstall

### Using AIMBAT

### <span id="page-10-1"></span><span id="page-10-0"></span>**3.1 Seismic Analysis Code (SAC)**

AIMBAT uses [Seismic Analysis Code \(SAC\)](http://www.iris.edu/files/sac-manual/) formatting for some of the files it runs and outputs. To get SAC, you will need to fill out a software request form available on the IRIS website.

### <span id="page-10-2"></span>**3.2 SAC Input/Output procedures for AIMBAT**

Aimbat converts SAC files to python pickle data structure to increase data processing efficiency by avoiding frequent SAC file I/O.

Reading and writing SAC files is done only once each before and after data processing, and intermediate processing is performed on python objects and pickles.

#### <span id="page-10-3"></span>**3.2.1 Converting from SAC to PKL files**

Place the SAC files you want to convert to a pickle (PKL) file into the same folder. Suppose, for instance, they are BHZ channels. Note that the SAC files must be of the same channel. cd into that folder, and run:

aimbat-sac2pkl -s \*.BHZ.sac

The output should be a PKL file in the same folder as the sac files.

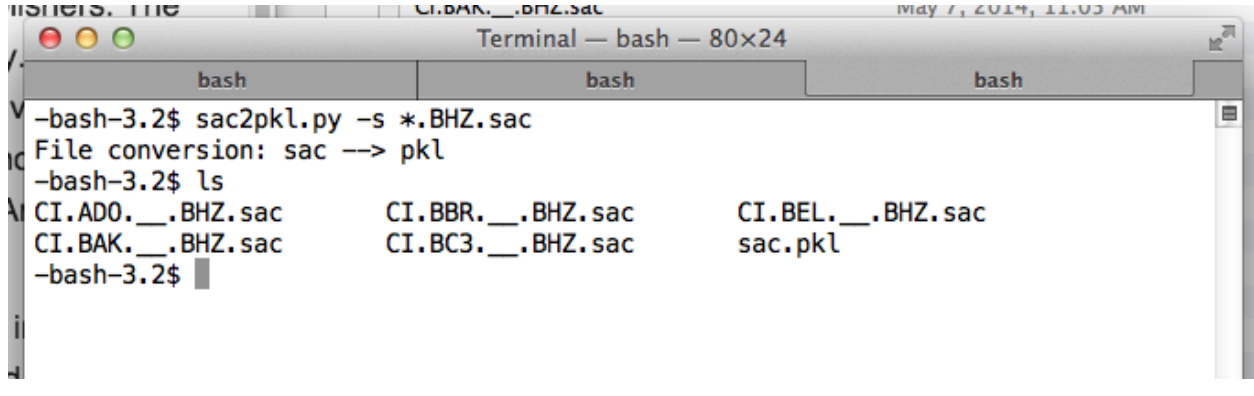

#### <span id="page-11-0"></span>**3.2.2 Converting from PKL to SAC files**

cd into the folder containing the PKL file that you wish to convert into SAC files, and run:

aimbat-sac2pkl --p2s <name-of-file>.pkl

The SAC files contained within will output into the same folder as the PKL file is stored in.

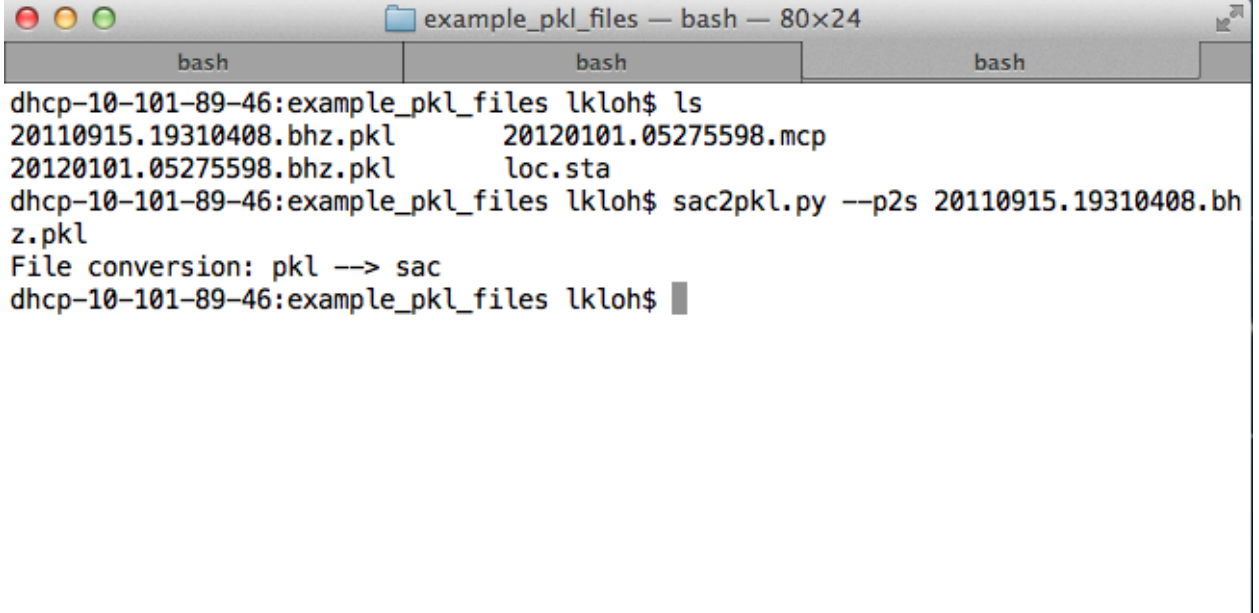

## <span id="page-12-0"></span>**3.3 Parameter Configuration**

### <span id="page-12-1"></span>**3.3.1 Backend**

[Matplotlib](http://matplotlib.org/contents.html) works with six GUI (Graphical User Interface) toolkits:

- 1. WX
- 2. Tk
- 3. Qt(4)
- 4. FTK
- 5. Fltk
- 6. macosx

The GUI of AIMBAT uses the following to support interactive plotting:

- 1. [GUI neutral widgets](http://matplotlib.org/api/widgets_api.html)
- 2. [GUI neutral event handling API \(Application Programming Interface\)](http://matplotlib.org/users/event_handling.html)

Visit these pages for an [explanation of the backend](http://matplotlib.org/faq/usage_faq.html#what-is-a-backend) and [how to customize it.](http://matplotlib.org/users/customizing.html#customizing-matplotlib)

AIMBAT uses the default toolkit Tk and backend TkAgg.

In the latest version, user does not need to setup the backend for the SAC plotting functions.

### <span id="page-12-2"></span>**3.3.2 Configuration File**

Parameters for the package can be set up by a configuration file ttdefaults.conf, which is interpreted by the module ConfigParser. This configuration file is searched in the following order:

- 1. file ttdefaults.conf in the current working directory
- 2. file .aimbat/ttdefaults.conf in your HOME directory
- 3. a file specified by environment variable TTCONFIG
- 4. file ttdefaults.conf in the directory where AIMBAT is installed

Python scripts in the  $\langle pkg-install-dir \rangle/pysm$ o-aimbat-0.1.2/scripts can be executed from the command line. The command line arguments are parsed by the optparse module to improve the scripts' exitability. If conflicts existed, the command line options override the default parameters given in the configuration file  $ttdefaults$ . conf. Run the scripts with the -h option for the usage messages.

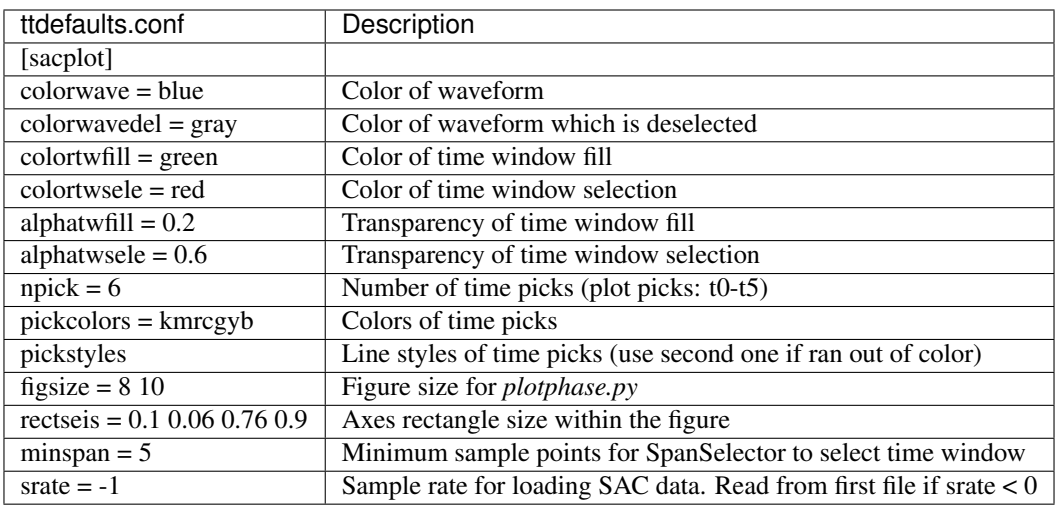

### <span id="page-13-0"></span>**3.3.2.1 Example of AIMBAT configuration file** *ttdefaults.conf*

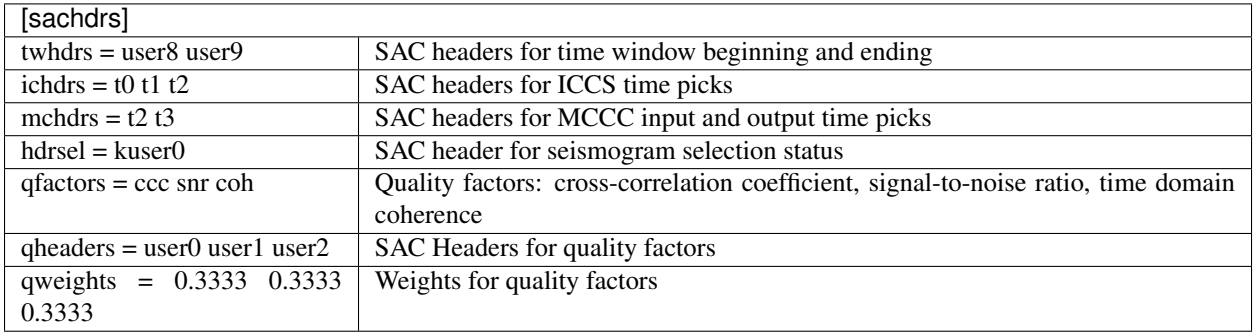

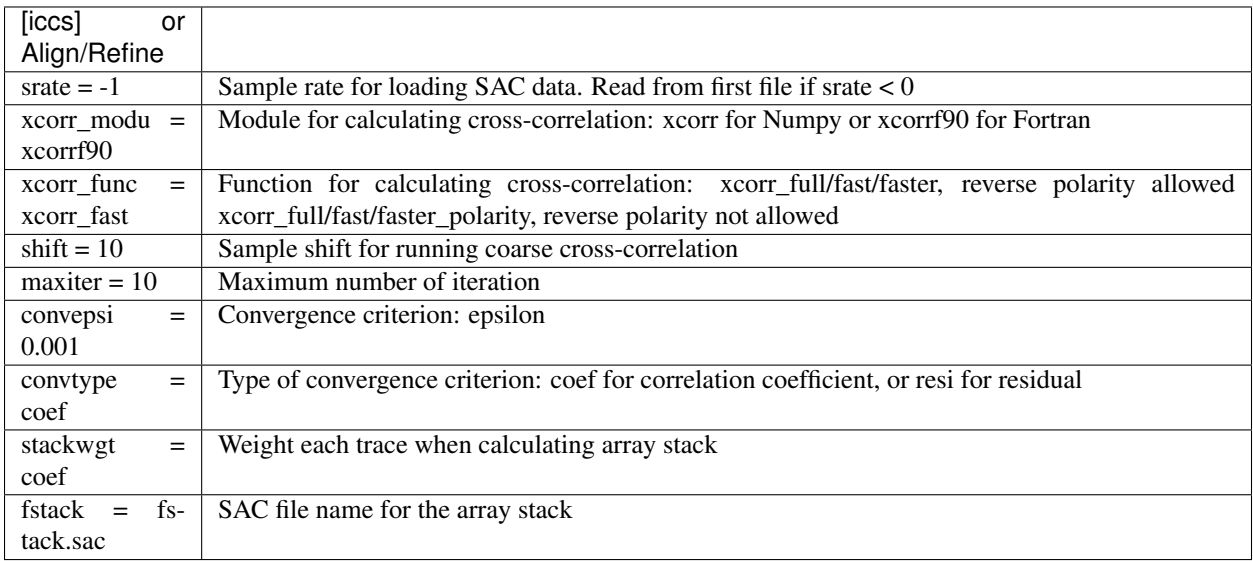

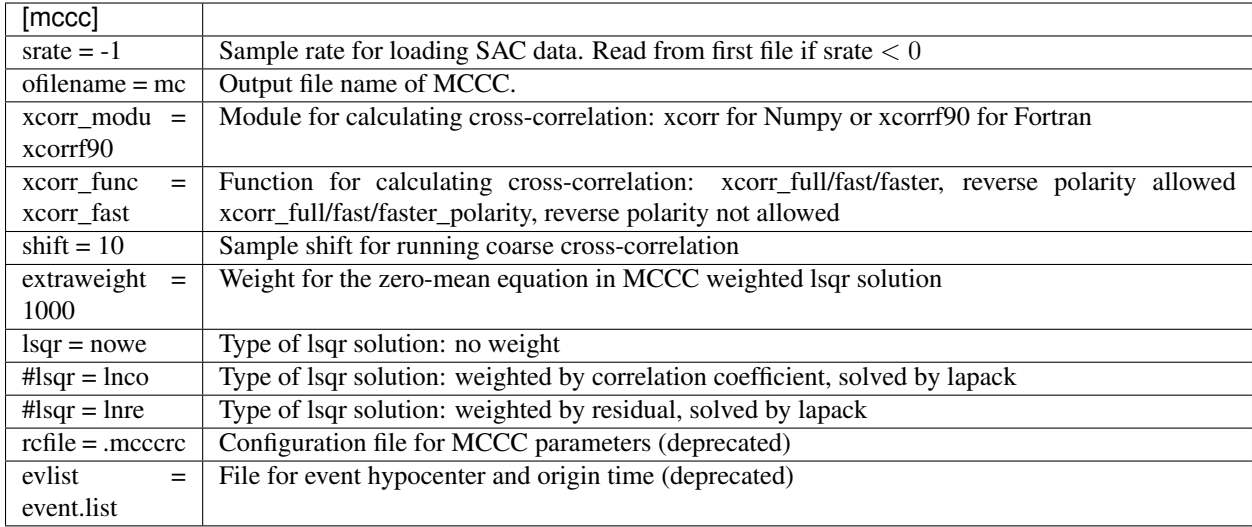

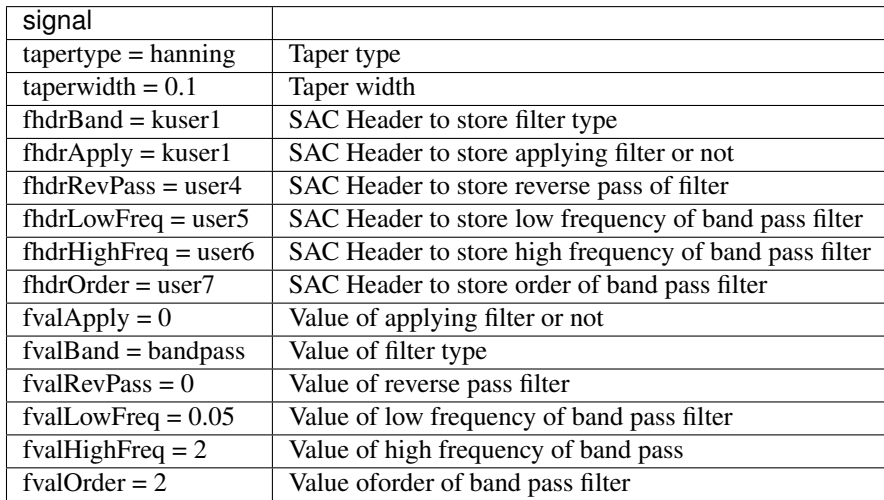

### <span id="page-14-0"></span>**3.4 SAC Data Access**

NOTE: All .sac files must include origin time, hypocenter, as well as station coordinates and elevation in their headers.

### <span id="page-14-1"></span>**3.4.1 Python Object for SAC File**

The pysmo.core.sac package is developed to read and write individual SAC files. The Python class SacIO of module pysmo.core.sac.sacio opens a SAC file and returns an object including data and all SAC header variables as their attributes. Modifications of object attributes are saved to file. It is written purely in Python so that it also runs with [Jython.](http://www.jython.org)

#### <span id="page-15-0"></span>**3.4.1.1** *egsac.py*

The <pkg-install-dir>/example-scripts/egsac.py script gives a simple example to read, resample, and plot a seismogram using pysmo, Scipy, and Matplotlib. You can type the codes in a Python/iPython shell, or run as a script in the data example directory <pkg-install-dir>/data-example/Event\_2011.09.15.19. 31.04.080, hereafter referred to as *<example-event-dir>*.

```
from pysmo.core.sac import SacIO
from numpy import linspace, array
from scipy import signal
import matplotlib.pyplot as plt
import matplotlib.transforms as transforms
# read sac file:
ifilename = 'TA.109C.__.BHZ'
sacobi = SacI0.from_file(ifilename)b = sacobi.bnpts = sacobj.nptsdelta = sacobj.deltax = linspace(b, b+npts*delta, npts)y = array(sacobj.data)# resample:
deltanew = 2.0nptsnew = int(round(npts*delta/deltanew))
x^2 = linspace(b, b+npts*delta, nptsnew)
y2 = signal.resample(y, nptsnew)# plot:
fig = plt.figure(figsize=(12,4))ax = fig.addsubplot(111)trans = transforms.blended_transform_factory(ax.transAxes, ax.transAxes)
plt.plot(x, y, 'b-', label='Delta = {0: .3f} s'.format(delta))<br>plt.plot(x2, y2,'r--', label='Delta = {0: .3f} s'.format(deltanew))
plt.xlabel('Time [s]')
plt.legend(loc=2)
plt.ticklabel_format(style='sci', scilimits=(0,0), axis='y')
ax.text(0.98, 0.9, ifilename, transform=trans, va='center', ha='right')
plt.subplots\_adjust(left=0.05, right=0.98, bottom=0.13, top=0.9)plt.xlim(600.900)
plt.ylim(-1.2e-5,1.8e-5)
fig.savefig('egsac.pdf', format='pdf')
plt.show()
```
#### <span id="page-15-1"></span>**3.4.1.2 Resampling Seismograms**

In this example, a SAC file named TA.109C. \\_\\_.BHZ.sac is read in as a sacfile object. The time array is calculated from SAC headers. The data array is resampled from interval 0.025 to 2.0 seconds using Scipy's signalprocessing module.

Add the following codes to write the resampled seismogram to file  $TA.109C.\&\&\text{BHZ.sac:}$ 

```
sacobj.delta = deltanew
sacobj.npts = nptsnew
sacobj.data = y2
```
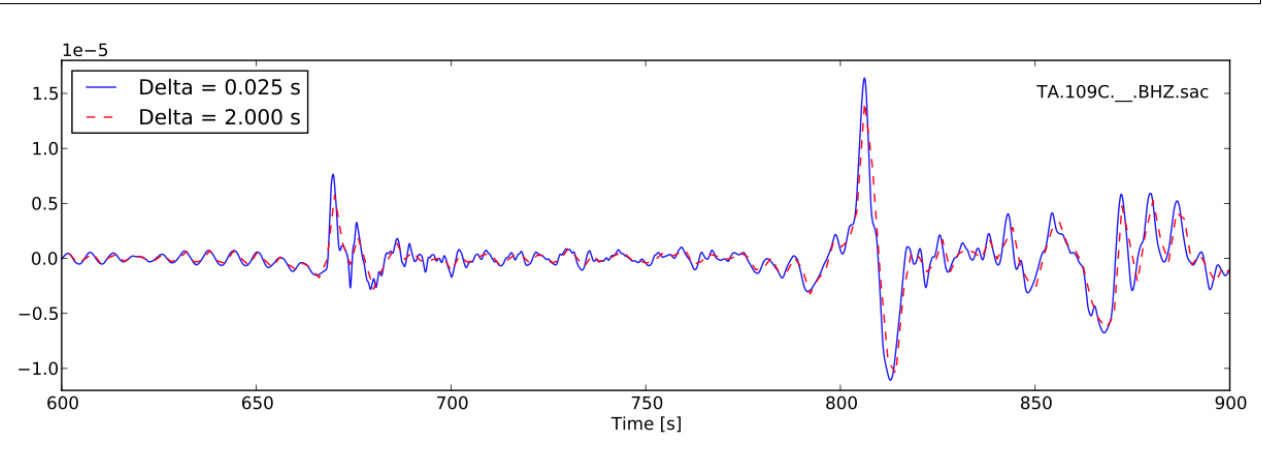

#### <span id="page-16-0"></span>**3.4.2 Python Pickle for SAC Files**

The pysmo.core.sac.sacio module converts SAC files to SacIO objects. Any modification of the objects are instantly written to files. In data processing, the user may want to abandon changes made earlier, which brings the need of a buffer for the SacIO objects.

The SacDataHdrs class in the pysmo.aimbat.sacpickle module is written on top of pysmo.SacIO to serves this purpose by reading a SAC file and returning a sacdh object that is very similar to the sacfile object. Essentially, the sacdh object is a copy of the sacfile object in the memory, except that SAC headers 't0-t9', 'user0-user9', and 'kuser0-kuser2' are saved in three Python lists.

A gsac object of the SacGroup class consists of a group of sacdh objects from event-based SAC data files, earthquake hypocenter information, and station locations. An additional step is required to save changes in the gsac object to files.

In order to avoid frequent SAC file I/O, the pickle/cPickle module is used for serializing and de-serializing the gsac object structure. Thus the data processing efficiency is improved because reading and writing of SAC files are done only once each before and after data processing. Script aimbat-sac2pkl does the conversions between SAC files and Python pickles.

Its usage message can be printed out by running at command line:

aimbat-sac2pkl -h

and the result is displayed in the figure below. For example, in the data example directory  $\leq$   $\leq$   $\leq$   $\leq$   $\leq$   $\leq$   $\leq$   $\leq$   $\leq$   $\leq$   $\leq$   $\leq$   $\leq$   $\leq$   $\leq$   $\leq$   $\leq$   $\leq$   $\leq$   $\leq$   $\leq$   $\le$ run:

 $aimbat-sac2pk1 -s *Z -o 20110915.19310408.bhz.pk1 -d 0.025$ 

to read 163 vertical component seismograms at a sample interval of 0.025 s and convert to a gsac object, which is saved in the pickle file 20110915.19310408.bhz.pkl.

To save disk space, compressed pickle files in gz and bz2 formats can be generated by:

aimbat-sac2pkl -s \*Z -o 20110915.19310408.bhz.pkl -d 0.025 -z gz aimbat-sac2pkl -s \*Z -o 20110915.19310408.bhz.pkl -d 0.025 -z bz2 at the cost of more CPU time.

After processing, run:

```
aimbat-sac2pkl 20110915.19310408.bhz.pkl -p
```
to convert the pickle file to SAC files.

```
Usage: sac2pkl.py [options] <sacfile(s)>
Options:
  -h, -help
                        show this help message and exit
  -s, -s2pConvert SAC files to pickle file. Default is True.
  -p, -p2sConvert pickle file (save headers) to SAC files.
  -d DELTA, --delta=DELTA
                        Time sampling interval. Default is -1.000000
  -o OFILENAME, --ofilename=OFILENAME
                        Output filename which works only with -s option.
  -z ZIPMODE, --zipmode=ZIPMODE
                        Zip mode: bz2 or gz. Default is None.
```
See the doc string of pysmo.aimbat.sacpickle by typing in a python console:

**from pysmo.aimbat import** sacpickle print(sacpickle.\\_\\_doc\\_\\_)

and also the documentation on [pickle](http://docs.python.org/library/pickle.html) for more information about the Python data structure, pickling, and unpickling.

### <span id="page-18-0"></span>**3.4.3 SAC Plotting and Phase Picking**

Usage: sacplot.py  $[options] <$ sacfile $(s)$  or a picklefile> Options:  $-h$ ,  $-help$ show this help message and exit -f FILL, --fill=FILL Fill/shade seismogram with positive (1) or negative (-1) signal. Default is none (0). -r RELTIME, --relative-time=RELTIME Relative time to a time pick header (t0-t9). Default is -1, None, use absolute time. -u, --upylim Update ylim every time of zooming in.  $-k$ ,  $-pick$ Plot time picks. Plot time window.  $-w$ ,  $-$ twin -x XLIMIT, --xlimit=XLIMIT Left and right x-axis limit to plot. -y YNORM, --ynorm=YNORM Normalize ydata of seismograms. Effective only for positive number. Default is 2.000000.  $-Y$ ,  $-$ ynormtwin Normalize seismogram within time window. -S SRATE, --srate=SRATE Sampling rate to load SAC data. Default is None, use the original rate of first file.  $-a, -a$ zim Set baseline of seismograms as azimuth.  $-b$ ,  $-bazim$ Set baseline of seismograms as backazimuth.  $-d, -dist$ Set baseline of seismograms as epicentral distance in dearee. -D, --distkm Set baseline of seismograms as epicentral distance in km.  $-i$ ,  $-i$ ndex Set baseline of seismograms as file indices (SAC P1 style). Set baseline of seismograms as zeros (SAC P2 style).  $-z$ ,  $-zero$ Plot mean stack of seismograms. -m, --stack\_mean -s, --stack\_std Plot std of mean stack of seismograms with color fill.  $-C, --color$ Use random colors.

SAC plotting and phase picking functionalities are replicated and enhanced based on the GUI neutral widgets (such as Button and SpanSelector) and the event (keyboard and mouse events such as key\\_press\\_event and mouse\\_motion\\_event handling API of Matplotlib.

They are implemented in two modules, pysmo.aimbat.plotphase and pysmo.aimbat.pickphase, which are used by corresponding scripts aimbat-sacplot and aimbat-sacppk executable at command line. Their help messages are displayed in the figures below.

```
Usage: sacppk.py [options] <sacfile(s) or a picklefile>
Options:
  -h, -help
                        show this help message and exit
  -f FILL, --fill=FILL Fill/shade seismogram with positive (1) or negative
                        (-1) signal. Default is none (0).
  -r RELTIME, --relative-time=RELTIME
                        Relative time to a time pick header (t0-t9). Default
                        is -1, None, use absolute time.
                        Update ylim every time of zooming in.
  -u, --upylim
                        Plot time picks.
  -k, --pick
  -w, -twinPlot time window.
  -x XLIMIT, --xlimit=XLIMIT
                        Left and right x-axis limit to plot.
  -y YNORM, --ynorm=YNORM
                        Normalize ydata of seismograms. Effective only for
                        positive number. Default is 2.000000.
  -Y, --ynormtwin
                        Normalize seismogram within time window.
  -S SRATE, --srate=SRATE
                        Sampling rate to load SAC data. Default is None, use
                        the original rate of first file.
                        Plot bounding lines to separate seismograms.
  -b, -boundlines
                        Label seismogram by net.sta code instead of SAC file
  -n, --netsta
                        name.
  -m MAXNUM, --maxnum=MAXNUM
                        Maximum number of selected and deleted seismograms to
                        plot. Defaults: 25 and 5.
  -s SORTBY, --sortby=SORTBY
                        Sort seismograms by i (file indices), or 0/1/2/3
                        (quality factor all/ccc/snr/coh), or a given header
                        (az/baz/dist..). Append - for decrease order,
                        otherwise increase. Default is i.
```

```
import matplotlib.pyplot as plt
import matplotlib.transforms as transforms
from pysmo.aimbat.plotphase import getDataOpts, sacp1, sacp2, sacprs
# figure axes
fig = plt.fiqure(figsize=(9,12))rectp2 = [.09, .050, .8, .15]rectp1 = [.09, .245, .8, .33]rectp0 = [.09, .620, .8, .36]axy2 = fig.add_axes(rectp2)axp1 = fig.add_axes(rectp1)axp0 = fig.add_axes(rectp0)# read data and plot
gsac, opts = getDataOpts()
# prs
opts. ynorm = .95saclist = gsac.saclistprs = sacprs(saclist, opts, axp0)
# p1opts.ynorm = 1.7p1 = \text{seq1}(\text{saclist}, \text{opts}, \text{axp1})# p2opts.reltime = \thetap2 = \text{seq2}(\text{search}, \text{opts}, \text{exp2})# set x limits
axp0.set_xlim(625, 762)
axp1.set_xlim(625, 762)
axy2.set_xlim(-45, 65)# numbering
axs = [axp0, axp1, axp2]labs = 'abc
for ax, lab in zip(axs, labs):
        tt = '(' + lab + ')'trans = transforms.blended_transform_factory(ax.transAxes, ax.transAxes)
        ax. text(-0.05, 1, tt, transform=trans, va='center', ha='right' isize=16)fig.savefig('egplot.pdf', format='pdf')
plt.show()
```
#### <span id="page-20-0"></span>**3.4.4 SAC Plotting**

Options "-i, -z, -d, -a, and -b" of aimbat-sacplot set the seismogram plotting baseline as file index, zero, epicentral distance in degrees, azimuth, and back-azimuth, respectively. The user can run aimbat-sacplot directly with the options, or run individual scripts aimbat-sacp1, aimbat-sacp2, aimbat-sacprs, aimbat-sacpaz, and aimbat-sacpbaz, which preset the baseline options and plot seismograms in SAC p1 style, p2 style, record section, and relative to azimuth and back-azimuth. The following commands are equivalent:

```
aimbat-sacplot -i, aimbat-sacp1
aimbat-sacplot -z, aimbat-sacp2
aimbat-sacplot -d, aimbat-sacprs
aimbat-sacplot -a, aimbat-sacpaz
```
(continues on next page)

(continued from previous page)

aimbat-sacplot -b, aimbat-sacpbaz

Input data files need to be supplied to the scripts in the form of either a list of SAC files or a pickle file that includes multiple SAC files. For example, a bhz.pkl file is generated from 22 vertical component seismograms TA.  $[1-K] \times Z$ by running:

aimbat-sac2pkl TA.[1-K]\*BHZ -o bhz.pkl -d0.025

in the data example directory <example-event-dir>. Then the two commands are equivalent:

aimbat-sacp1 TA.[1-K]\*Z

or:

```
aimbat-sacp1 bhz.pkl
```
For large numbers of seismograms, the pickle file is suggested because of faster loading.

Besides using the standard aimbat-sacplot script, the user can modify its getAxes function in their own script to customize figure size and axes attributes. Script  $\epsilon$ gplot.py is such an example in which SAC p1, p2 styles and record section plotting are drawn in three axes in the same figure canvas. Run:

egplot.py TA.[1-K]\*Z -f1 -C

at command line to produce the figure below.

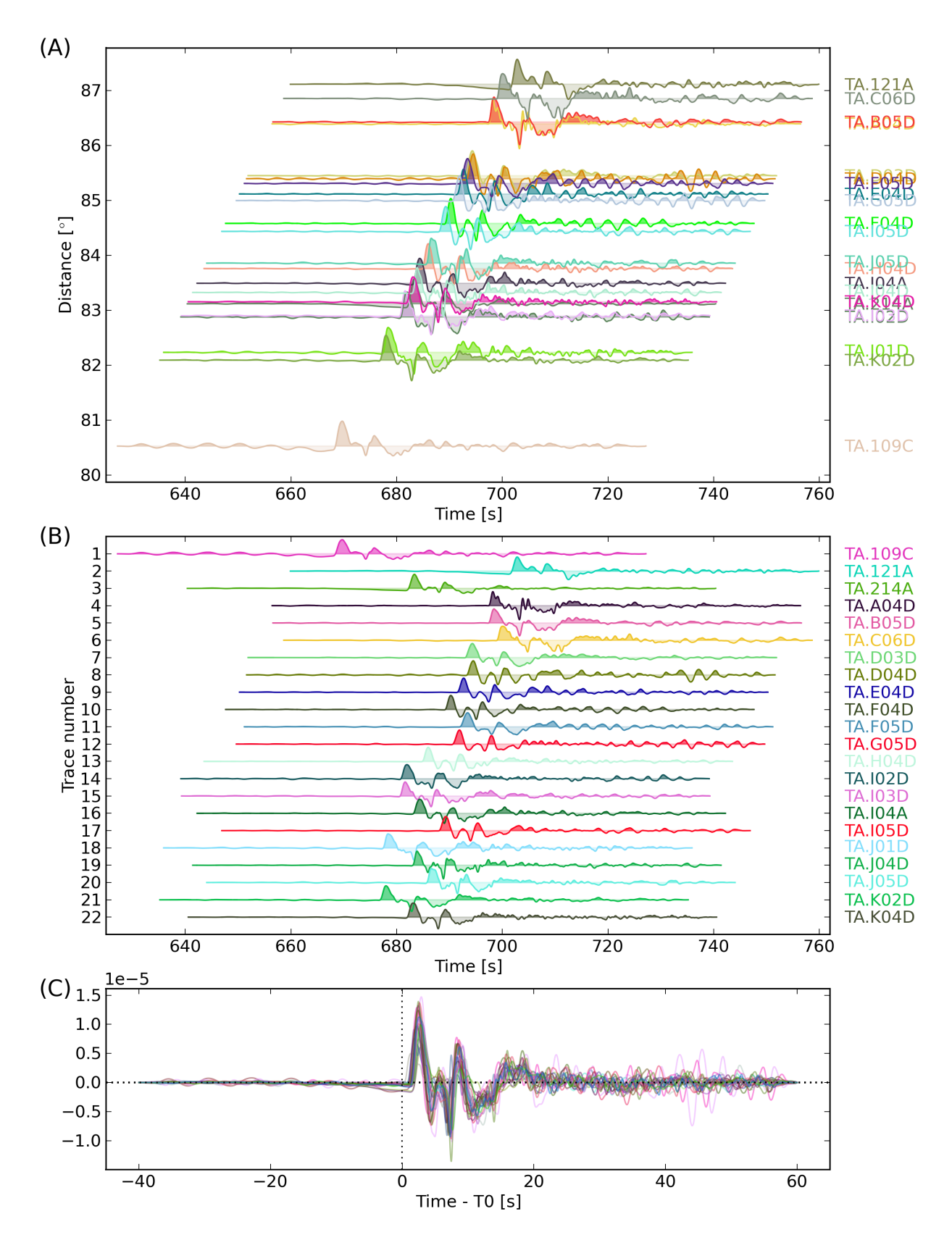

The "-C" option uses random color for each seismogram. The "-f1" option fills the positive signals of waveform with

less transparency. In the script, "opts.ynorm" sets the waveform normalization and "opts.reltime=0" sets the time axis relative to time pick t0.

An improvement over SAC is that the program outputs the filename when the seismogram is clicked on by the mouse. This is enabled by the event handling API and is mostly introduced for use in SAC p2 style plotting when seismograms are plotted on top of each other. It is especially useful when a large number of seismograms create difficulties in labeling.

Another improvement is easier window zooming enabled by the SpanSelector widget and the event handling API. Select a time span by mouse clicking and dragging to zoom in a waveform section. Press the 'z' key to zoom out to the previous time range.

# <span id="page-23-0"></span>**3.5 SAC Phase Picking**

SAC plotting (pysmo.aimbat.plotphase) does not involve change in data files, but phase picking (pysmo. aimbat.pickphase) does. A GUI is built for the user to interactively pick phase arrival times. The figure below is an example screen shot running:

aimbat-sacppk 20110915.19310408.bhz.pkl -w

in the data example directory <example-event-dir>.

Following SAC convention, the user can set a time pick by pressing the 't' key and number keys '0-9'. The x location of the mouse position is saved to corresponding SAC headers 't0-t9'. Time window zooming in pysmo.aimbat. pickphase is implemented in the same way as in pysmo.aimbat.plotphase to replace SAC's combination of the 'x' key and mouse click. Zooming out key is set to 'z' because the 'o' key is used for another purpose by Matplotlib. The filename printing out by mouse clicking feature is also available in pysmo.aimbat.pickphase.

A major improvement over SAC is picking a time window in addition to time picks. Pressing the 'w' key to save the current time axis range to two user-defined SAC header variables. A transparent green span is plotted within the time window, as shown in the figure below.

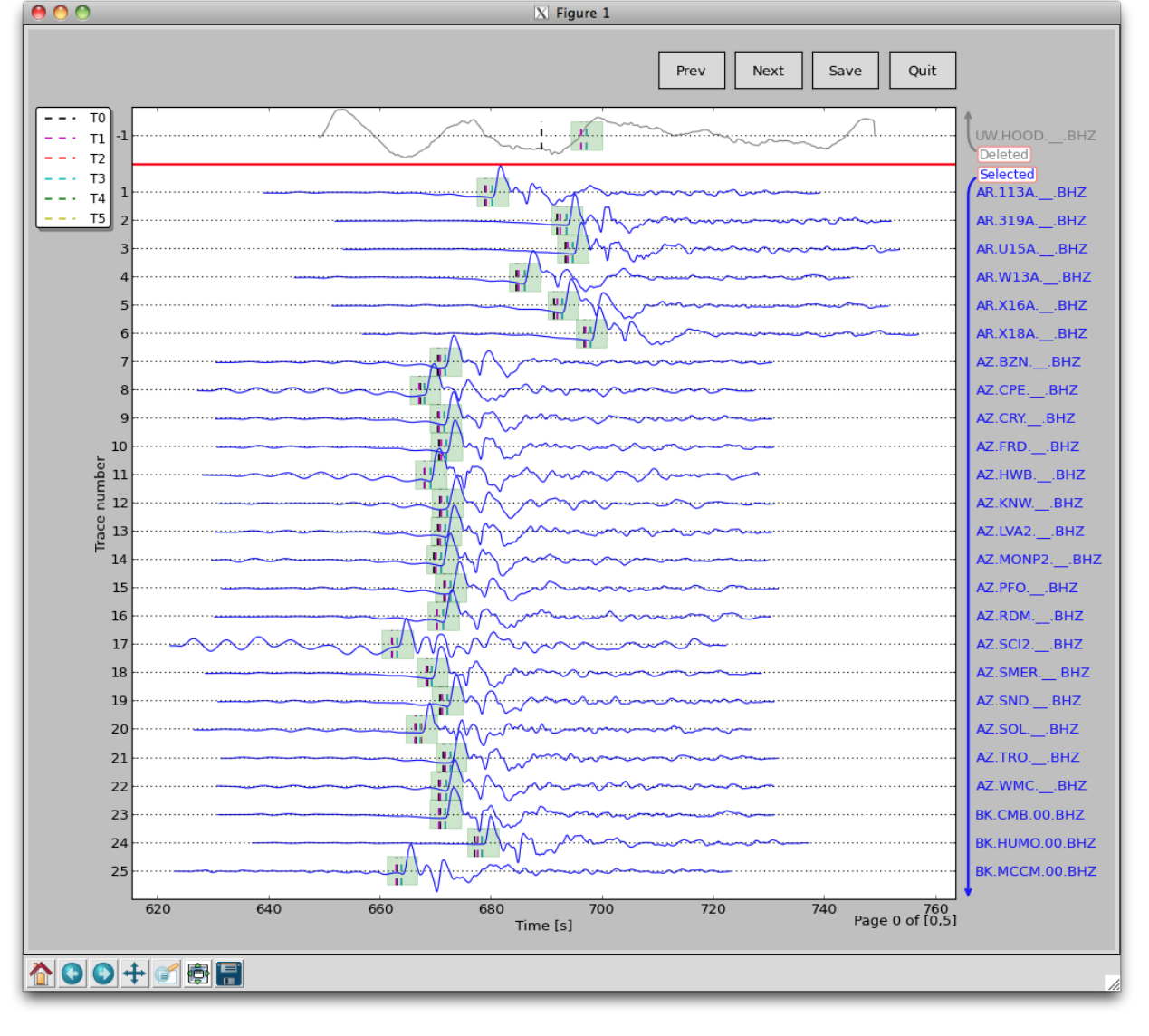

Another major improvement involves quality control with convenient operations to (de)select seismograms. In the GUI above, there are two divisions of selected and deleted seismograms. Selected seismograms with a positive trace number are displayed with blue wiggles, while deleted seismograms with negative trace numbers are plotted in gray. The user can simply click on a certain seismogram to switch the selection status, either to exclude it or bring it back for inclusion. The trace selection status is stored in a user-defined SAC header variable.

In SAC, command ppk p 10 plots 10 seismograms on each page. Pressing the 'b' and 'n' keys to navigate through pages. The number of seismograms plotted on each page is controlled by command line option:

-m maxsel maxdel

for aimbat-sacppk. The Prev and Next buttons are for page navigation and the Save Button saves the change in time picks and time window to files. The default values for maxsel and maxdel are 25 and 5, which means a maximum of 30 seismograms on each page.

In the figure displayed, there are 26 seismograms on the first page because only 1 seismogram is deleted. On the next page, there are 30 selected seismograms. To plot 50 seismograms on each page, run:

aimbat-sacppk 20110915.19310408.bhz.pkl -w -m 45 5

and there would be 4 total pages and 13 seismograms on the last page.

To plot seismograms relative to time pick t0 and fill the positive and negative wiggles of waveform, run:

```
aimbat-sacppk 20110915.19310408.bhz.pkl -w -r0 -f1
```
To sort seismograms by epicentral distance in increase and decrease orders, run:

```
aimbat-sacppk 20110915.19310408.bhz.pkl -w -sdist
aimbat-sacppk 20110915.19310408.bhz.pkl -w -sdist-
```
Sorting by azimuth and back-azimuth is similar:

```
aimbat-sacppk 20110915.19310408.bhz.pkl -w -saz
aimbat-sacppk 20110915.19310408.bhz.pkl -w -sbaz
```
The help message of the aimbat-iccs script is shown below:

```
Usage: iccs.py [options] <sacfile(s) or a picklefile>
```
Options:

```
-h, -help
                      show this help message and exit
-S SRATE, --srate=SRATE
                      Sampling rate to load SAC data. Default is None, use
                      the original rate of first files.
-i IPICK, --ipick=IPICK
                      SAC header variable to read input time pick.
-w WPICK, --wpick=WPICK
                      SAC header variable to write output time pick.
-t TWCORR, --twcorr=TWCORR
                      Time window for cross-correlation. Default is [-15.0,
                      15.0] s.
-f FSTACK, --fstack=FSTACK
                      SAC file name to save final array stack.
                      Plot array stack of each iteration.
-p, --plotiter
                      Run ICCS and select/delete seismograms automatically.
-a, --auto_on
                      Run ICCS with -a option but initially use all
-A, --auto_on_all
                      seismograms.
-q MINQUAL, --minqual=MINQUAL
                      Minimum quality factor (ccc, snr, coh) for auto
                      selection. Defaults are 0.50 0.50 0.00.
-n MINNSEL, --minnsel=MINNSEL
                      Minimum number of selected seismograms for auto
                      selection. Default is 5.
```
The help message of the aimbat-mccs script is shown below:

Usage:  $mccc.py$  [options] <sacfile(s) or a picklefile> Options:  $-h, -h$ elp show this help message and exit -S SRATE, --srate=SRATE Sampling rate to load SAC data. Default is None, use the original rate of first file. -W WINDOW, --window=WINDOW Use a correlation window length in seconds. -I INSET, --inset=INSET Use a time length of inset seconds from initial pick time to start of correlation window. -T TAPER, --taper=TAPER Apply a Hanning taper with width of taper seconds. Half of taper extends beyond both sides of window. -s SHIFT, --shift=SHIFT Shift in number of samples in cross-correlation. -i IPICK, --ipick=IPICK SAC header variable to read initial time pick. -w WPICK, --wpick=WPICK SAC header variable to write MCCC time pick. -p PHASE, --phase=PHASE Seismic phase name: P/S . -1 LSQR, --lsqr=LSQR LSQR method to solve eqs: nowe, lnco, lnre. -o OFILENAME, --ofilename=OFILENAME Output file name. Default is \$evdate.mc\$phase -a, --allseis Use all seismograms. Default to use selected ones.

### <span id="page-26-0"></span>**3.6 Measuring Teleseismic Body Wave Arrival Times**

The core idea in using AIMBAT to measure teleseismic body wave arrival times has two parts:

- automated phase alignment, to reduce user processing time, and
- interactive quality control, to retain valuable user inputs.

#### <span id="page-26-1"></span>**3.6.1 Automated Phase Alignment**

The ICCS algorithm calculates an array stack from predicted time picks, cross-correlates each seismogram with the array stack to find the time lags at maximum cross-correlation, then uses the new time picks to update the array stack in an iterative process. The MCCC algorithm cross-correlates each possible pair of seismograms and uses a least-squares method to calculate an optimized set of relative arrival times. Our method combines ICCS and MCCC in a four-step procedure using four anchoring time picks  $_0T_i$ ,  $_1T_i$ ,  $_2T_i$ , and  $_3T_i$ .

- (a) Coarse alignment by ICCS
- (b) Pick phase arrival at the array stack
- (c) Refined alignment by ICCS

#### (d) Final alignment by MCCC

The one-time manual phase picking at the array stack in step (b) allows the measurement of absolute arrival times. The detailed methodology and procedure can be found in [LouVanDerLee2013].

| <b>Step</b> | Algorithm   | Input        |                    |                | Output        |                |
|-------------|-------------|--------------|--------------------|----------------|---------------|----------------|
|             |             | Win-<br>Time | Time Pick          | Time Header    | Time Pick     | Time Header    |
|             |             | dow          |                    |                |               |                |
| (a)         | <b>ICCS</b> | $W_{a}$      | ${}_{0}T_{i}$      | T <sub>0</sub> | $T_i$         | T <sub>1</sub> |
| (b)         | <b>ICCS</b> | $W_b$        | $\overline{2T'_i}$ | <b>T2</b>      | ${}_{2}T_{i}$ | T2             |
| (d)         | <b>MCCS</b> | $W_b$        | ${}_{2}T_{i}$      | <b>T2</b>      | $_3T_i$       | T <sub>3</sub> |

Table 1: Time picks and their SAC headers used in the procedure for measuring teleseismic body wave arrival times.

The ICCS and MCCC algorithms are implemented in two modules pysmo.aimbat.algiccs and pysmo. aimbat.algmccc, and can be executed in scripts iccs.py and mccc.py respectively.

#### <span id="page-27-0"></span>**3.6.2 Picking Travel Times**

This section explains how to run the program aimbat-ttpick to get the travel times you want.

#### <span id="page-27-1"></span>**3.6.2.1 Getting into the right directory**

In the terminal, cd into the directory with all of the pkl files you want to run. You want to run either the BHT or BHZ files. BHT files are for S-waves and BHZ files are for P-waves. PKL is a bundle of SAC files. Each SAC file is a seismogram, but since there may be many seismograms from various stations for each event, we bundle them into a PKL file so we only have to import one file into AIMBAT, not a few hundred of them.

#### <span id="page-27-2"></span>**3.6.2.2 Running aimbat-ttpick**

Run aimbat-ttpick -p P <path-to-pkl-file> for BHZ files or aimbat-ttpick -p S <path-to-pkl-file> for BHT files. A GUI should pop up if you successfully ran it. Note that if you click on the buttons, they will not work until you move your mouse off them; this is a problem we are hoping to fix.

You can get some example data to test this out by downloading the Github repository [data-example.](https://github.com/pysmo/data-example) Now, cd into the folder *example\_pkl\_files*, which has several pickle files for seismic events. Type:

aimbat-ttpick -p P 20110915.19310408.bhz.pkl

and a python GUI should pop up.

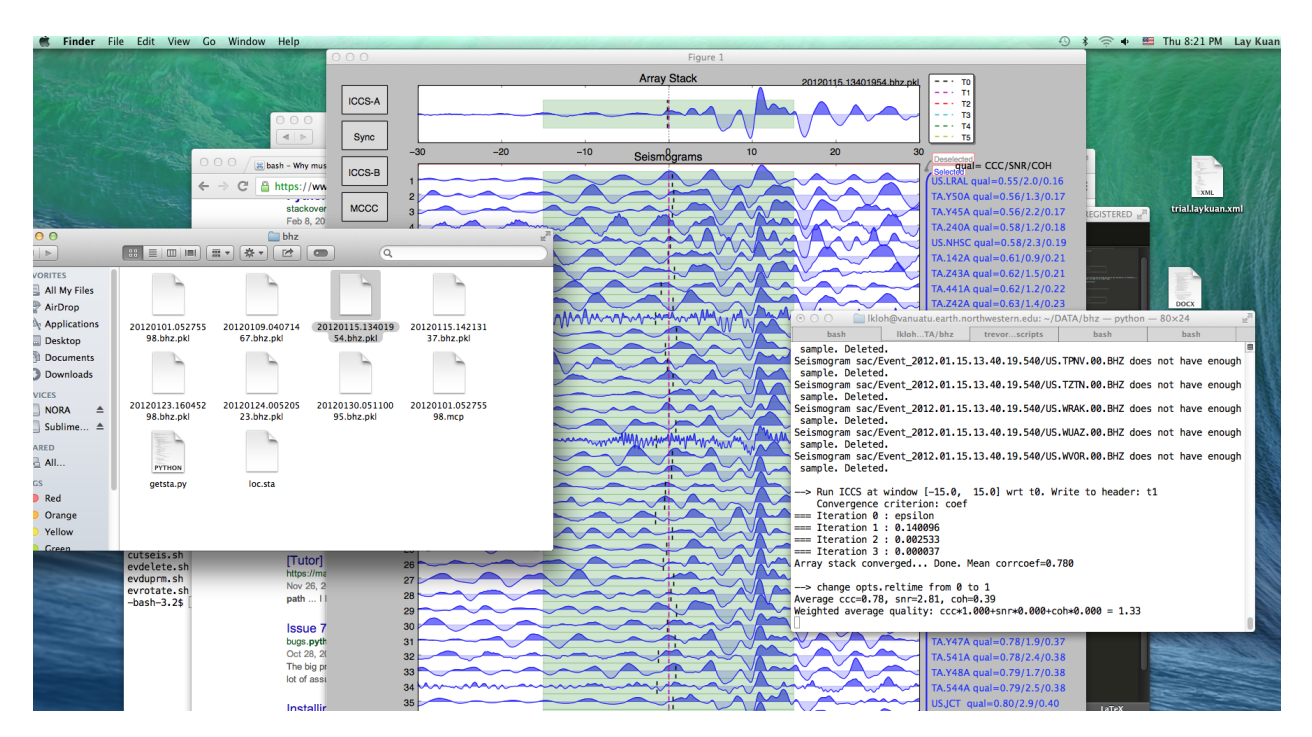

At the top of the GUI is the scaled sum of all of the seismograms known as the array stack, which gives a characteristic waveform of the event for the stations involved. Beneath this is a page of seismograms, with the corresponding station and various quality factors listed on the right. CCC is the cross-correlation coefficient between that seismogram and the array stack, SNR is the signal-to-noise ratio, and COH is the coherence between that seismogram and the array stack.

#### <span id="page-28-0"></span>**3.6.2.3 Initial deselection of bad seismograms**

Bad seismograms are those whose waveforms look nothing like the array stack above. By default, the seismograms are sorted by quality, so bad seismograms will likely be at the top. In order to deselect these, click on the waveforms themselves (not the fill) and wait a second or two for them to turn gray. The user can develop criteria for which seismograms to deselect and which to keep. Simply deselecting all seismograms below a certain quality threshold can decrease time but may lead to good seismograms being deselected or bad seismograms remaining.

Remember to save your work periodically once you start picking your travel times. Otherwise, if AIMBAT crashes, you will lose your work.

#### <span id="page-28-1"></span>**3.6.2.4 Align**

The first step after deselecting seismograms is to press Align. This will recalculate both the array stack and the T1 picks for the seismograms, not including the deselected seismograms. Do not press Align after pressing Sync unless you wish to remove any T2 picks that have been made.

#### <span id="page-28-2"></span>**3.6.2.5 Sync, refine, and setting time window**

After hitting the  $\text{Align}$  button, place the cursor on the array stack where the first motion of the seismogram, either up or down, occurs. Press t and 2 simultaneously on the keyboard to select the arrival time. Now press Sync. Use the mouse to drag and select the desired time window on the seismogram on the array stack. This time window is the portion of the seismogram on which cross-correlation will be run. The time window should begin 2-10 seconds before the first arrival and include a few seconds of the first motion of the waveform. The final time window should be smaller than the default window to increase the accuracy of the cross-correlation.

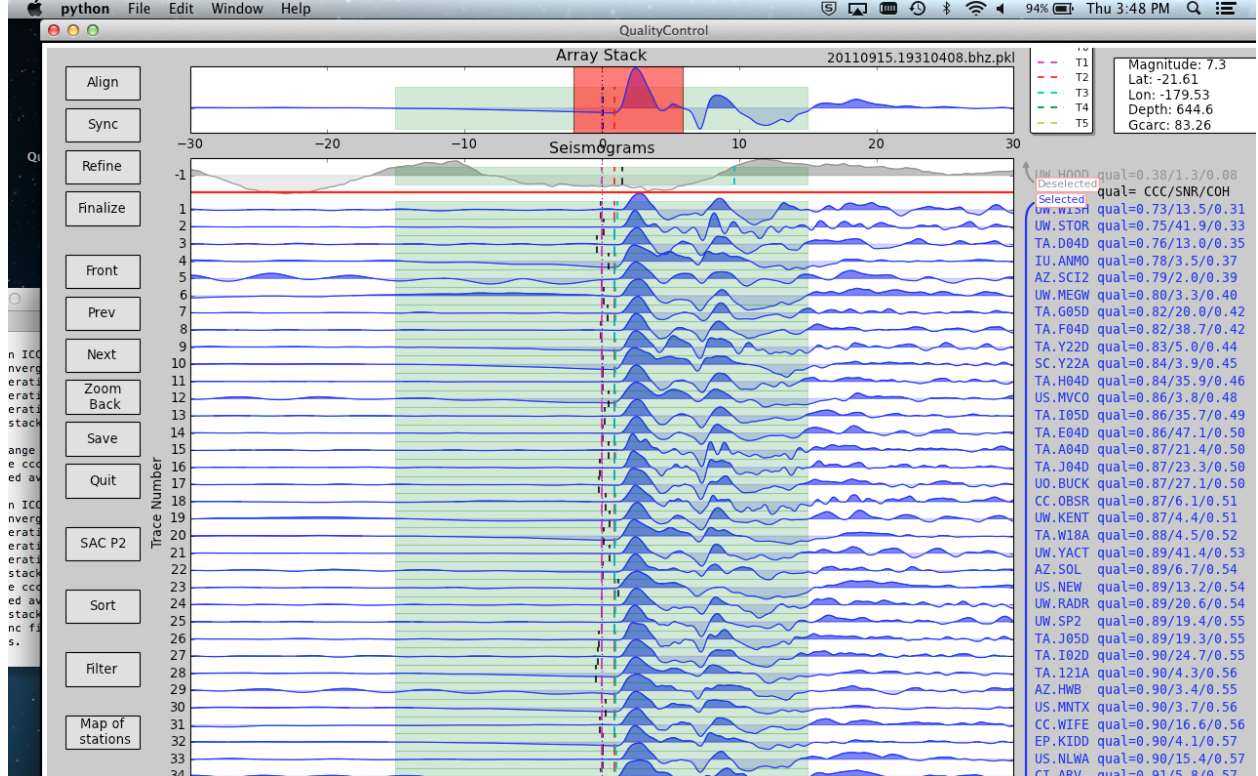

Next, set the cursor over the array stack and press the  $w$  key. If the new time window has been saved, a message noting the new size of the time window will be printed in the terminal. The entire width of the x-axis is now colored green and will be stored as the time window to use for the cross-correlations. Press Save headers only if you wish to keep this time window for future applications.

Now press Refine and all the seismograms will align with the smaller time window. Note that the Weighted average quality printed to the terminal may decrease significantly, but this is likely due to the fact that the time window is smaller than the original.

#### <span id="page-29-0"></span>**3.6.2.6 Filtering**

If you wish to apply a filter to your data, hit the Filter button, and a window will pop up for you to use the [Butterworth filter](http://en.wikipedia.org/wiki/Butterworth_filter) to filter your data.

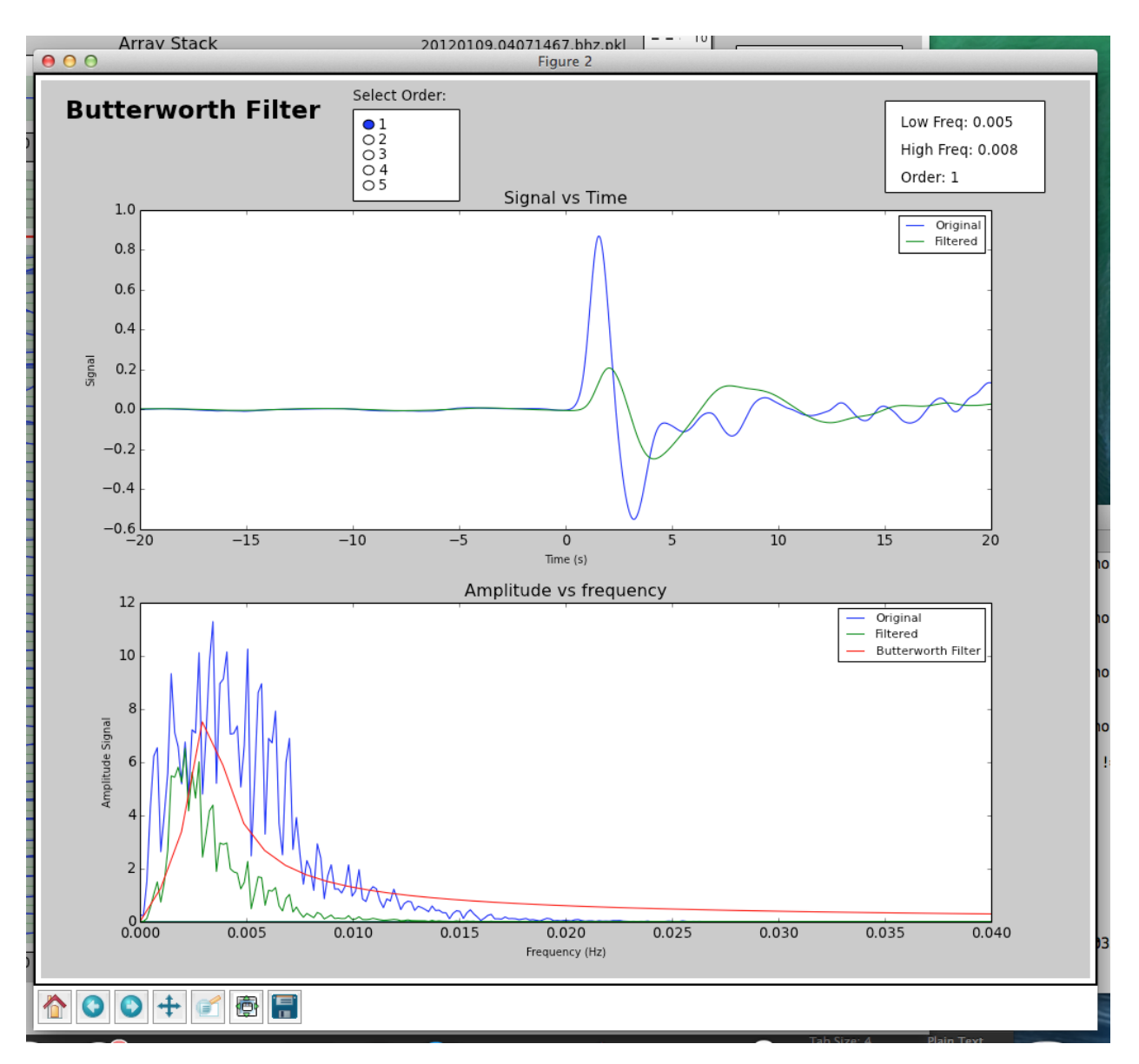

The defaults used for filtering are:

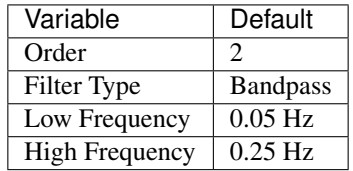

You can change the order and filter type by selecting the option you want. In order to set corner frequencies for the filter, select the low frequency and the high frequency you want on the lower figure by clicking. Press Apply to filter the seismograms when you are satisfied with the filter parameters chosen.

#### <span id="page-30-0"></span>**3.6.2.7 Finalize**

Hit Finalize to run the multi-channel cross-correlation. Do not hit Align or Refine again, or all your previous picks will be written over. A warning will pop up to check if you really do want to hit these two buttons if you do click on them.

#### <span id="page-31-0"></span>**3.6.2.8 SACP2 to check for outlier seismograms**

Hit SACP2 and go to the last figure, (d). Zoom in to have a better look. Zooming in doesn't always work well; close and reopen the SACP2 window if there are problems.

Click on the outliers that stray from the main group of stacked seismograms. The terminal will output the names of the seismograms that you clicked on, so you can return to the main GUI window and readjust the travel times. Note: hitting SACP2 before hitting Finalize will often cause AIMBAT to close, so make sure you have finalized before using SACP2.

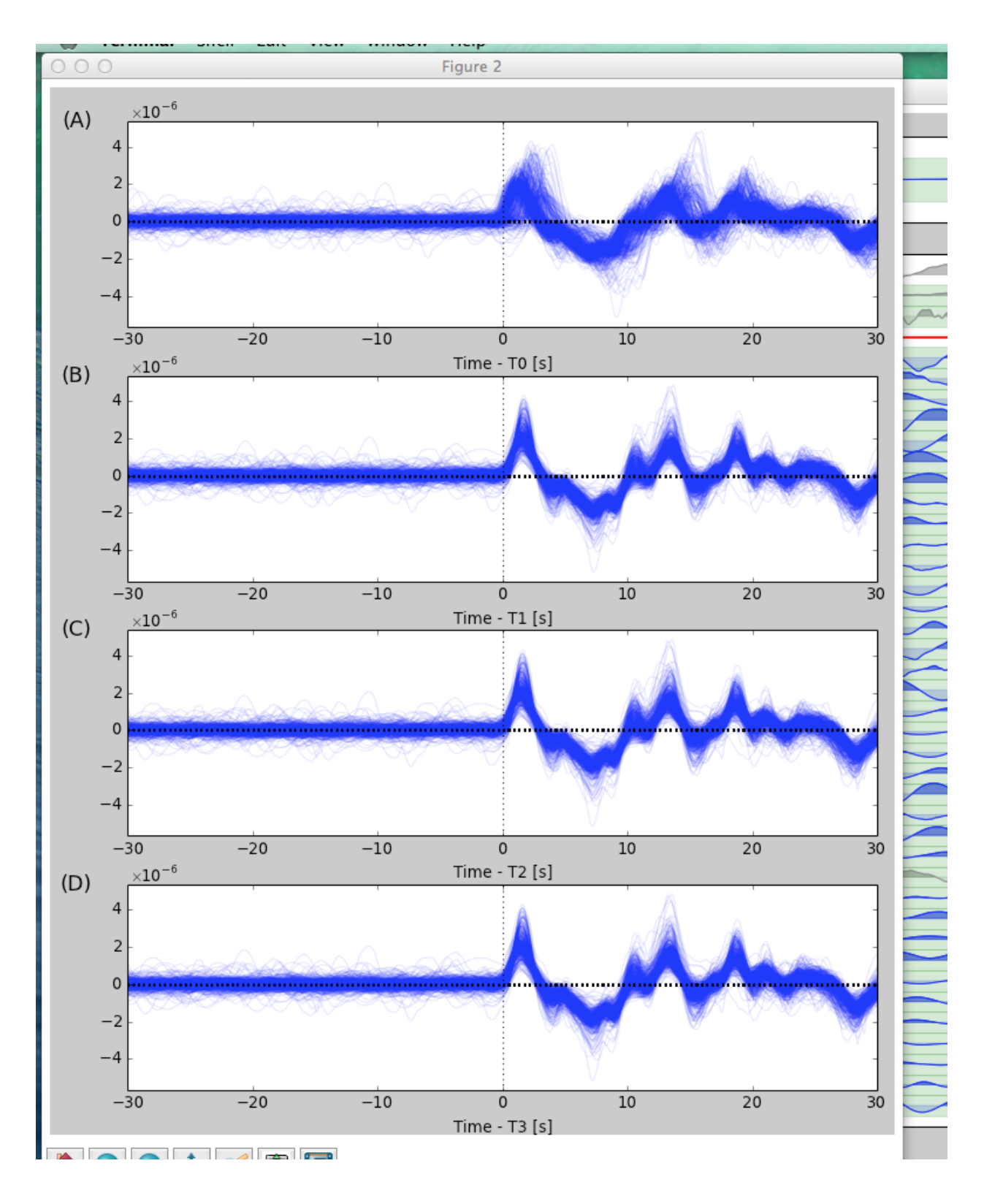

#### <span id="page-32-0"></span>**3.6.2.9 Go through the badly aligned seismograms and realign the travel times manually**

By default, the worst seismograms are on the first page, and as you click through the pages, the quality of the seismograms gradually gets better. Keep using t2 to realign the arrival times so that the peaks of all the seismograms are nicely aligned. Remember to zoom in to have a better look.

However, you may wish to sort the seismograms in alphabetical order or by azimuth so that you can find the bad seismogrrams and correct them more easily. Hit the Sort button and a window will pop up for you to choose which sorting method to use. In this case, choose File to sort the files by station name alphabetically, or choose AZ to sort the files by azimuth from the event epicenter. The seismograms are stretched to fit together, but they may be scaled differently.

#### <span id="page-33-0"></span>**3.6.3 What the Alignments Stand For**

- T0: Theoretical Arrival
- T1: Pick from initial cross correlation
- T2: Travel Time pick
- T3: MCCC pick
- T4: Zoom in

#### <span id="page-33-1"></span>**3.6.4 Post Processing**

#### <span id="page-33-2"></span>**3.6.4.1 Getting the output**

In the same folder as the initial PKL file you ran aimbat-ttpick on, you can find the output list with extension <event name>.mcp, which contains the travel time arrivals.

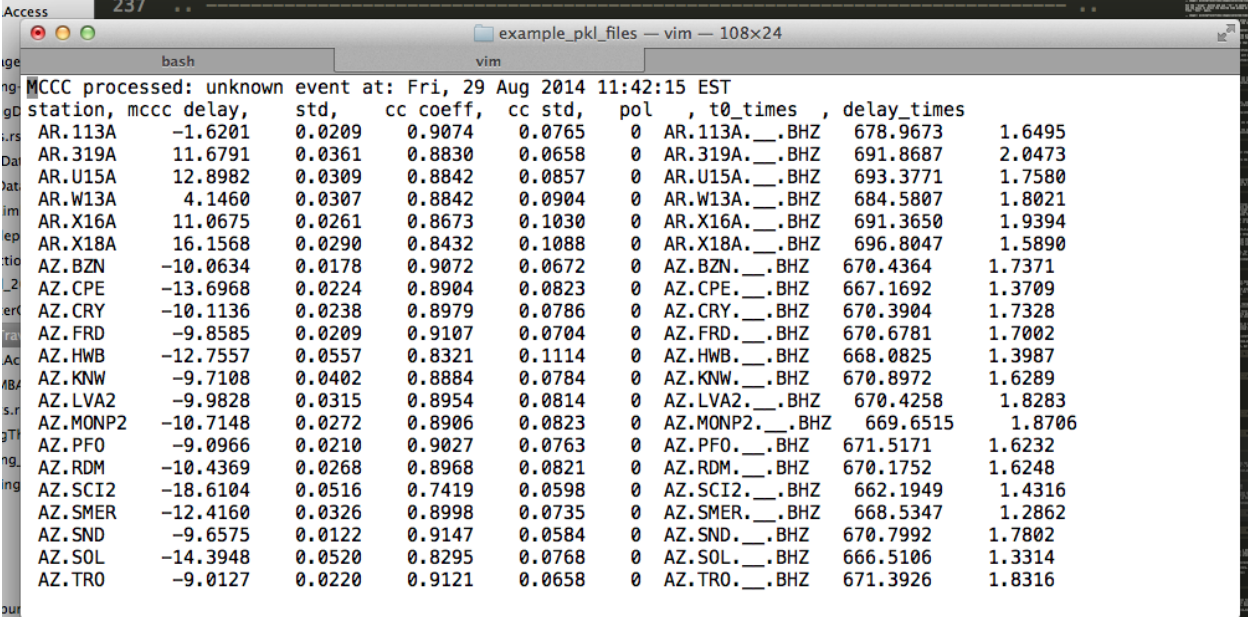

mccc delay is *t3+average arrival times*, and *t0\_times* are the theoretical arrival times. *delay\_times* are obtained by taking *t3-t0*.

#### <span id="page-33-3"></span>**3.6.4.2 Disclaimer about delay times**

*t0* depends on hypocenter location, origin time, and reference model. We compute the delay time by finding *t3-t0*, but it does not have elliptic, topological, or crust corrections.

#### <span id="page-34-0"></span>**3.6.4.3 Getting the stations of the seismograms chosen**

Run getsta.py in the additional scripts (not on Github for now). It gives the unique list of stations where the seismograms came from. You need to run it with the list of all  $pk1$  files chosen after you saved to. To do this, type ./getsta.py \*.pkl.

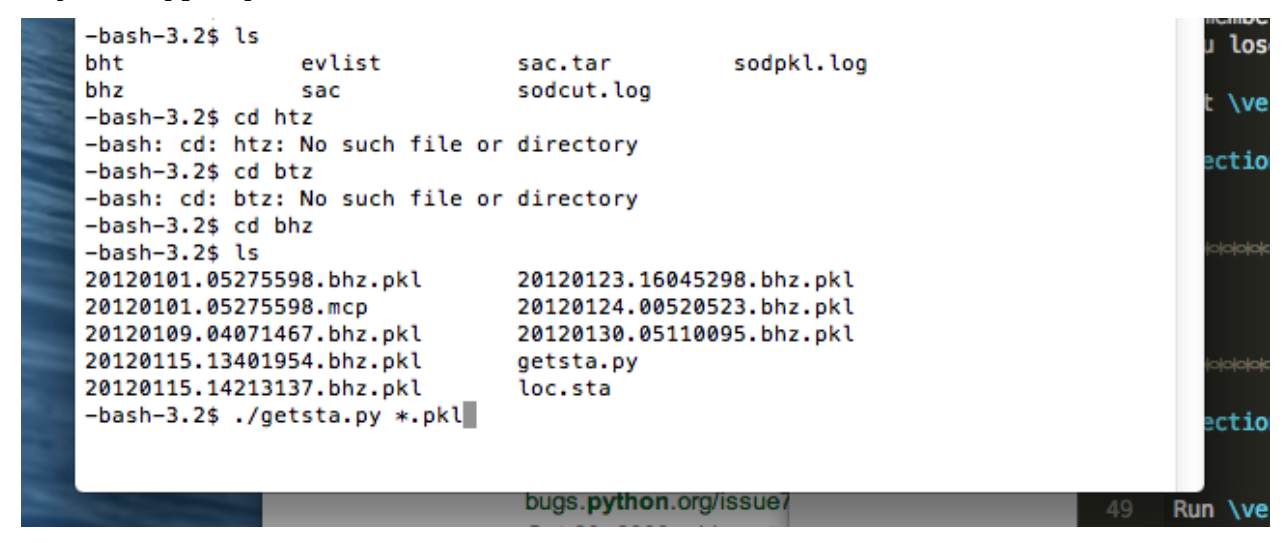

#### <span id="page-34-1"></span>**3.6.4.4 Visualizing Stations on a map**

After running:

```
aimbat-ttpick <sac-files>
```
Hit Map of Stations in order to get a visual respresentation of where exactly each station is. Dots represent circles used for computing delay times; black triangles represent discarded stations. Click on a dot to get the station name in the terminal.

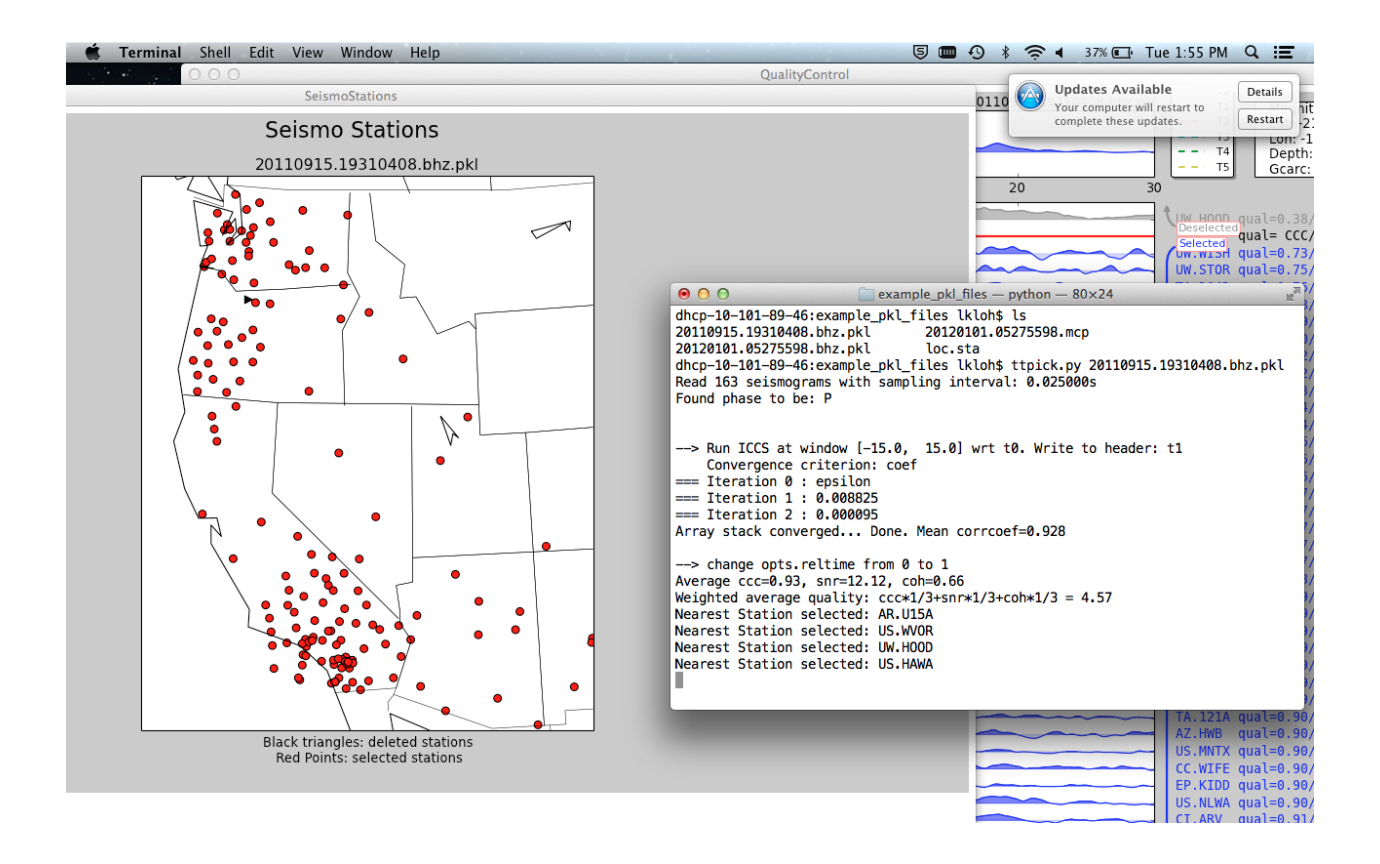

#### <span id="page-35-0"></span>**3.6.5 Picking Travel Times does not work**

If you run aimbat-ttick <Event name>.bhz.pkl, a GUI will pop up for you to manually pick the travel times by pressing the keyboard. If typing on the keyboard as directed does not allow you to pick travel times, it could be a problem with the keyboard settings, or the matplotlib backend.

To fix this, first look for the .matplotlib directory. It is hidden in your home directory, so do  $\text{ls}$  -a to find it.

Once you have found the .matplotlib directory, cd into it, and then look for the matplotlibrc file. Inside that file, ensure the backend is set to:

backend : TkAgg

Make sure to comment out the other backends.

### <span id="page-35-1"></span>**3.7 Alternative Qt GUI for Measuring Arrival Times**

The [Matplotlib](http://matplotlib.org/contents.html) GUI is slow for interactive plotting. An additional GUI based on [pyqtgraph](http://www.pyqtgraph.org/) was built since v1.0.0 to speed up plotting. Similar to the old GUI, run:

aimbat-qttpick <path-to-pkl-file>

to launch the Qt GUI. Phase of the seismogram (P or S), if not given in command line, can be automatically found based on file names including BHZ or BHT. Here is aGn example snapshot:

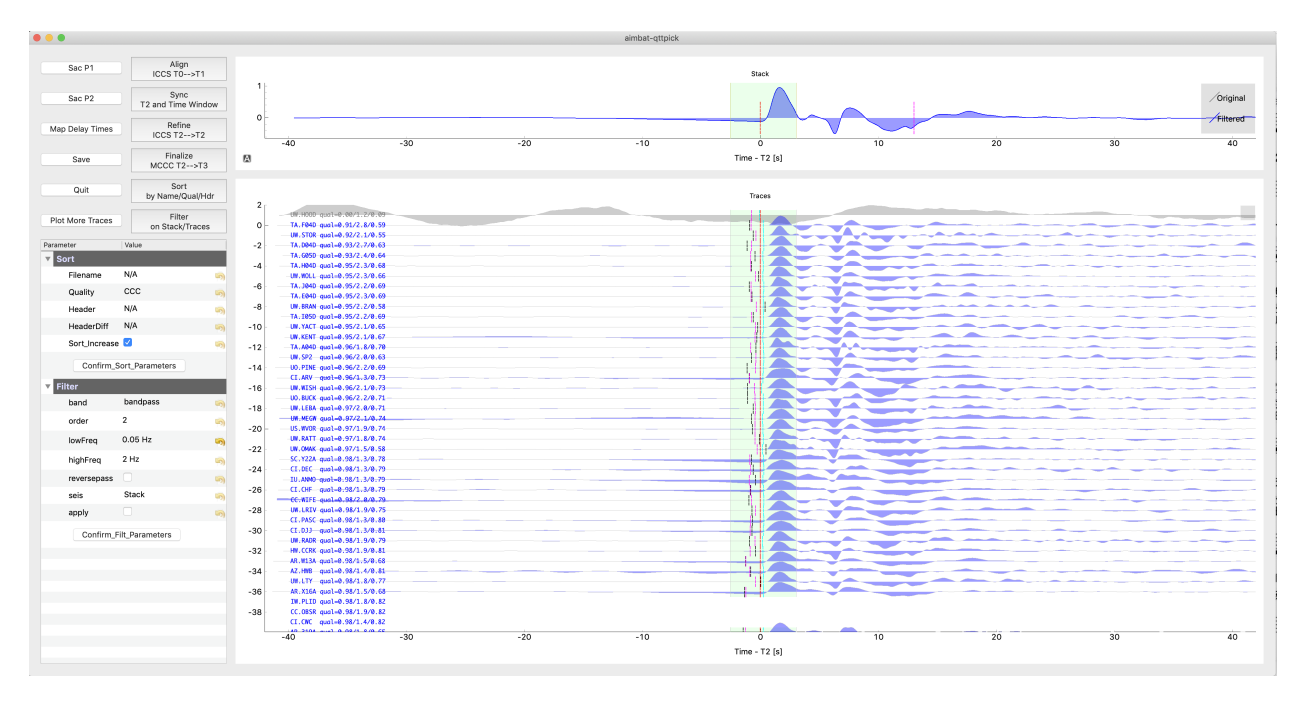

The AIMBAT philosophy of using the five-step (Align, Pick, Sync, Refine, and Finalize) procedure for automated and interactive phase arrival time measurement is the same.

Some GUI behavior remains the same:

- the phase picking steps of Align, Pick, Sync, Refine, and Finalize.
- mouse clicking waveforms to change trace selection status.
- keyboard interaction:  $t$  [0-9] to pick time, and w to set time window.
- Click Button *Sac P2* to overlay all traces relative to time picks

Some components are different:

- Choose sort and filter options in a parameter tree and apply in the same GUI window.
- All traces plotted in one long page, instead of multiple pages.
- Still Possible to plot a subset of traces. Click button to add more traces to the plotting window.
- [Pyqtgraph mouse events:](http://www.pyqtgraph.org/documentation/mouse_interaction.html) e.g., right mouse button drag to zoom in and out.
- Time window is plotted as a [pyqtgraph.LinearRegionItem](http://www.pyqtgraph.org/documentation/graphicsItems/linearregionitem.html) instead of Matplotlib Span Selector. To change time window size, just drag either side line and move. Still press key w to set time window.
- A vertical hair indicating the time axis value is always plotted follow the mouse movement.

In the above example, 37 selected seismograms are plotted initially. During the arrival time measurement procedure, traces sorting order is changed after time window size or sorting parameters are changed. Trace 37, 38, 39 are missing in the GUI. You can optionally click Plot More Traces Button to fill the gap. You can also zoom out vertically and plot more traces.

Here is an example of filtering seismograms. First choose filtering parameters in the parameter tree and test on the stack by clicking Button Confirm Filt Parameters and Button Filter on Stack/Traces. Then applied filter to traces after parameters are finalized.

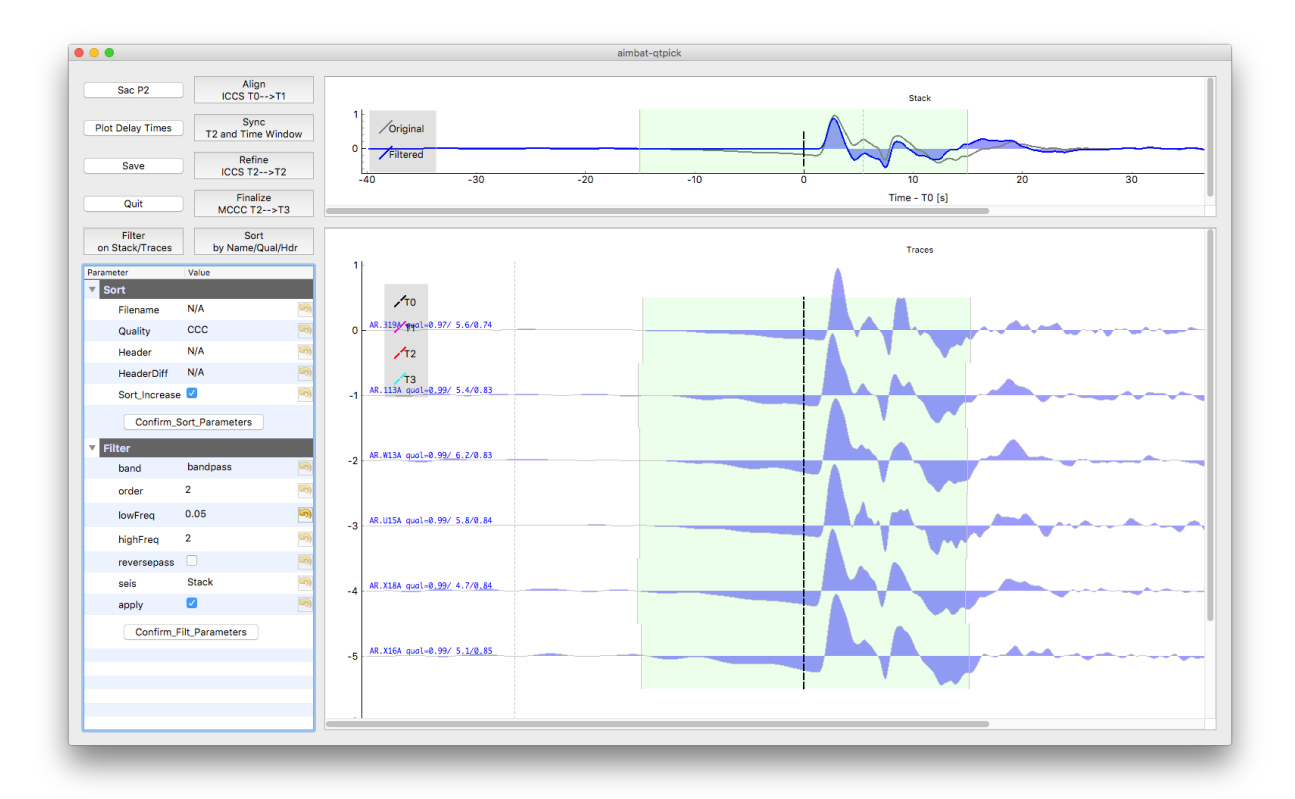

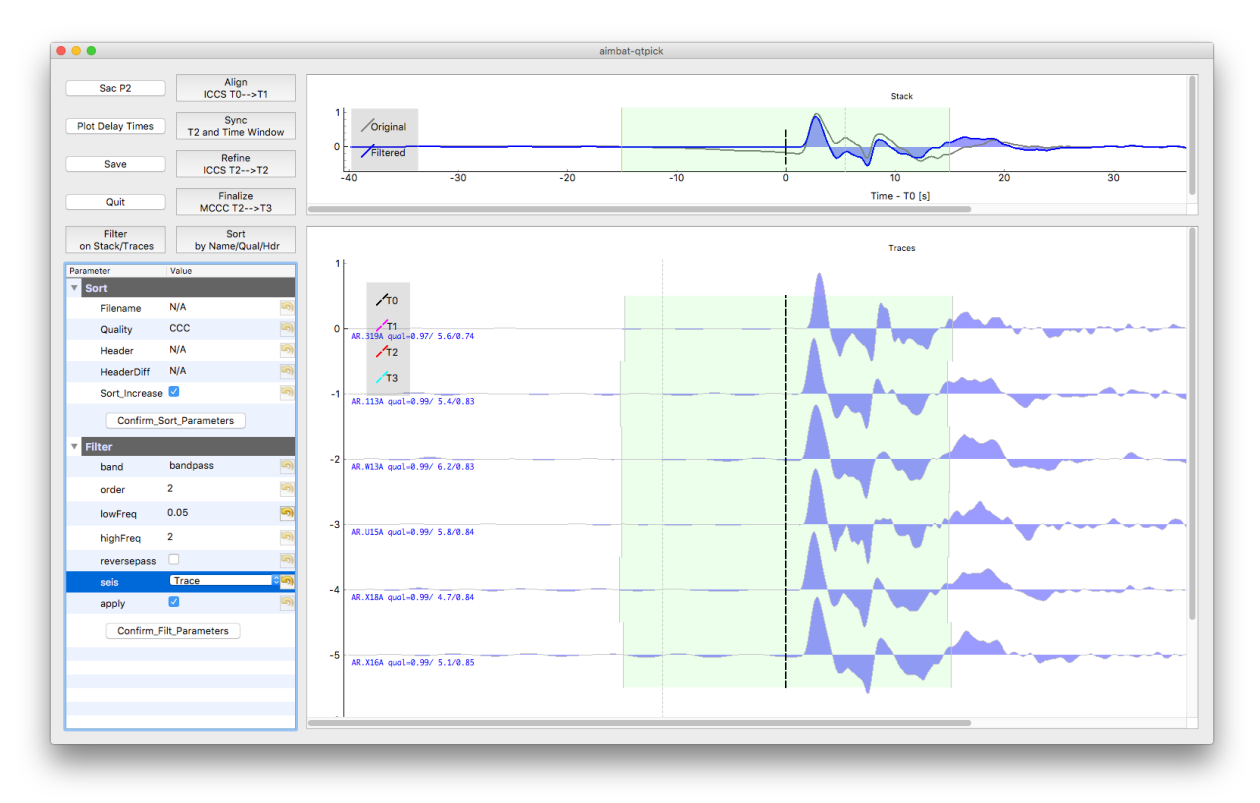

Some QC tools are available in this Qt GUI. Click Button Sac P1 and Sac P2 to plot traces relative to four time picks T0, T1, T2, and T3. Click Button Plot Delay Times to plot absolute delay times in a map view.

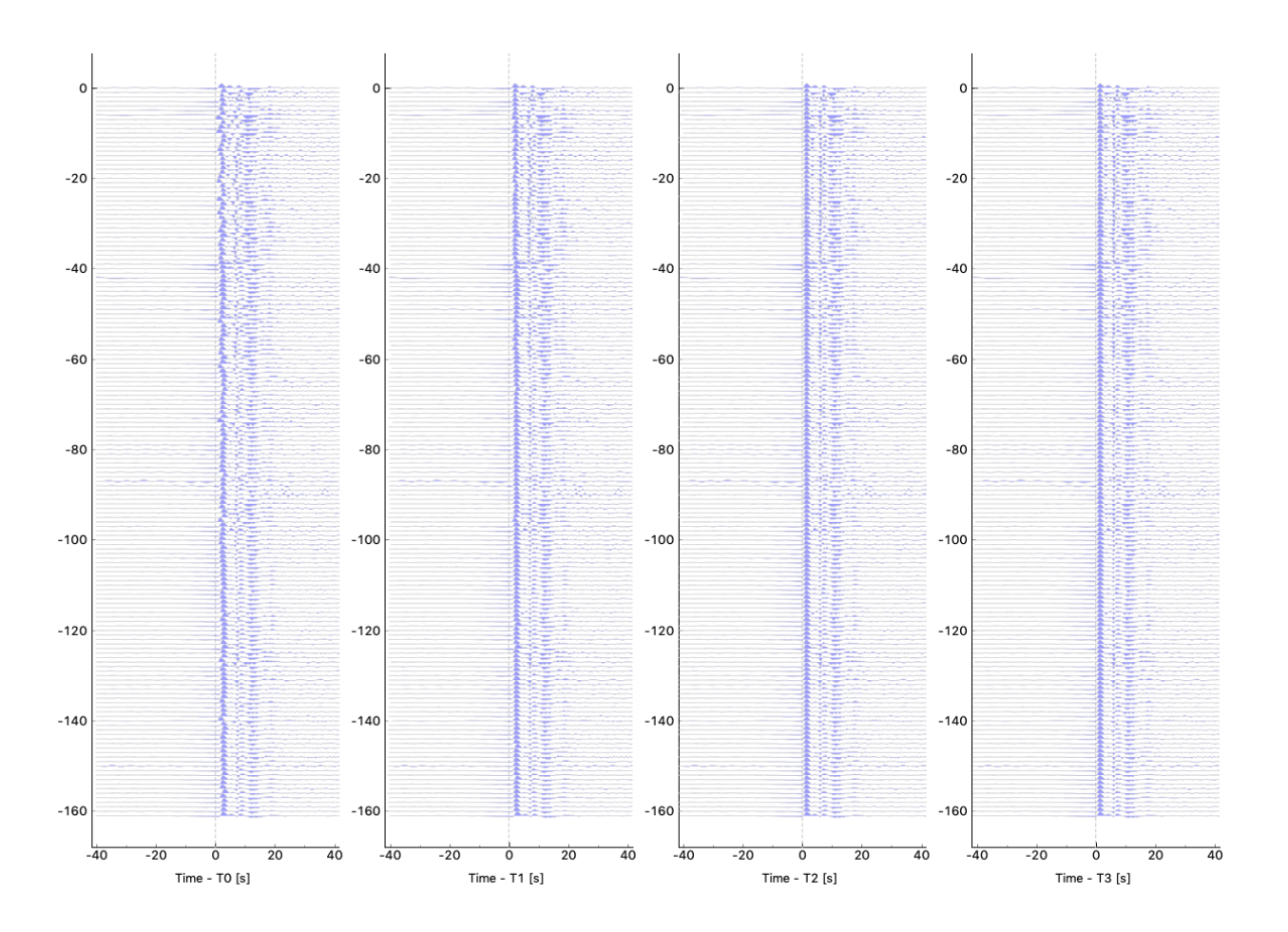

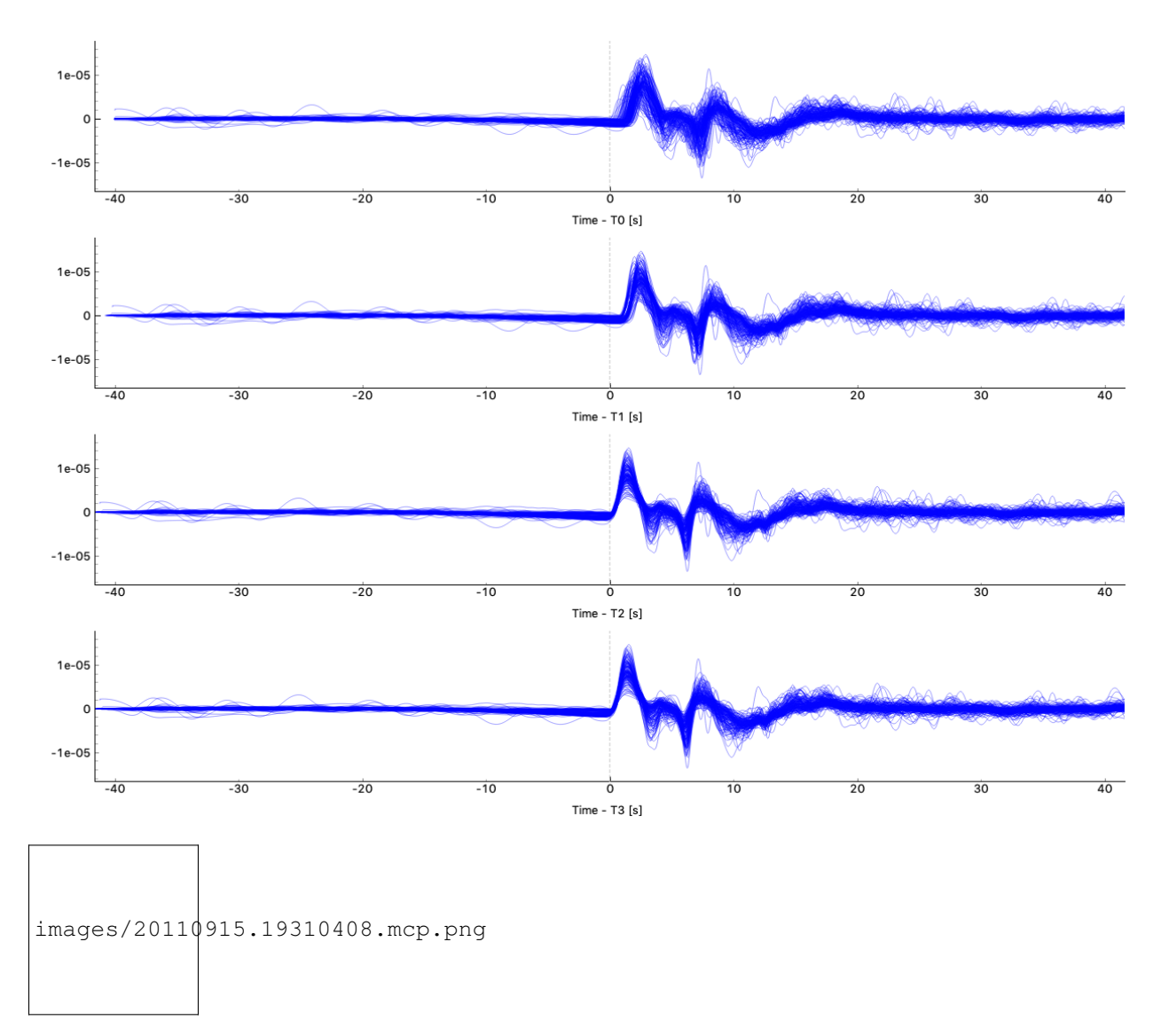

More details might be added here in the future.

# Developing AIMBAT

<span id="page-40-0"></span>For setting up an environment for development of aimbat AIMBAT please follow the instructions on the [pysmo devel](https://pysmo.readthedocs.io/en/latest/developing.html)[opment](https://pysmo.readthedocs.io/en/latest/developing.html) page.

Caution: Please adjust the URLs from *github.com:pysmo/pysmo.git* to *github.com:pysmo/aimbat.git*!

<span id="page-42-0"></span>**Citations** 

### **Credits**

# <span id="page-44-1"></span><span id="page-44-0"></span>**6.1 Lead Developers**

- [Lay Kuan Loh](http://lkloh2410.wordpress.com/) Email: lloh at ece.cmu.edu
- [Xiaoting Lou](http://www.earth.northwestern.edu/~xlou/Welcome.html) Email: xlou at u.northwestern.edu
- [Suzan van der Lee](http://www.earth.northwestern.edu/research/suzan/) Email: suzan at earth.northwestern.edu
- [Simon Lloyd](https://www.slloyd.net/) Email: simon at slloyd.net

# <span id="page-44-2"></span>**6.2 Contributers**

# Changelog

### <span id="page-46-1"></span><span id="page-46-0"></span>**7.1 aimbat-v1.0.5**

Aug 18, 2019

Main contributor: smlloyd, xlougeo.

- Lots of code clean and restructure, including src, docs, and tests.
- Package installation: make fortran optional, update dependencis, update travis, setup pipenv.
- Update documentation.
- Bug fixes.

### <span id="page-46-2"></span>**7.2 aimbat-v1.0.4**

Dec 23, 2018

- Add SAC P1 Button to the main GUI
- Plot only a subset of traces for faster data QC and (de)selection. All labels are plotted. Add a button to plot more traces

## <span id="page-46-3"></span>**7.3 aimbat-v1.0.3**

Dec 7, 2018

• Some GUI setting changes

## <span id="page-47-0"></span>**7.4 aimbat-v1.0.2**

Dec 5, 2018

• Add option to plot simple delay time map by matplotlib.pyplot

# <span id="page-47-1"></span>**7.5 aimbat-v1.0.1**

Dec 4, 2018

- Fix bugs in changing trace selection status (QC), manual phase picking, and trace label.
- Change in GUI settings. Using right button dragging is enough and give up on QScrollArea.
- In cross-correlation, do not allow reverse polarity which causes cycle skipping too often.

## <span id="page-47-2"></span>**7.6 aimbat-v1.0.0**

#### Dec 3, 2018

Main contributor: smlloyd:

- Use new pysmo.core.sac.SacIO (pysmo-pysmo-v0.7.0) instead of pysmo.sac.sacio.SacFile
- New setup.py:
	- Wrap all scripts into a callable function and add them to entry\_point, e.g., aimbat-ttpick is automatically generated in your bin folder.
	- Use git commit/tag to determine version automatically.
	- Setup travis
- Package uploaded to pypi.org for each release since this.

Main contributor: xlougeo, ASankaran:

- SAC plotting and aimbat-ttpick are still using Matplotlib GUI.
- New GUI (aimbat-qttpick) using pyqtgraph for fast plotting. Similar user interactions as v0.3:
	- Key pressed event handler in pyqtgraph is redefined
	- Use mouse to change time window and press key 'w' to set <– work on stack only
	- Press key 't[0-9]' to set time picks like SAC PPK <– work on both stack and traces
	- Mouse click on waveform to change trace selection status <– work on trace only
- Better separation between data and plot.
- Filter and sort are both in the main GUI controlled by a parameter tree.

# <span id="page-47-3"></span>**7.7 aimbat-v0.3-alpha1**

June 3, 2018

Main contributor: xlougeo

• Upgrade to python3 (May not back-compatible with python2). No change in functionalities from v0.2.

### <span id="page-48-0"></span>**7.8 aimbat-v0.2**

Main contributor: lkloh

For changes made between Dec 19, 2012 (v0.1.2) and Aug 23, 2016:

- Added a warning button if you hit ICCS-A or ICCS-B button, to make sure do did not hit it by accident.
- Hitting one of those buttons will undo all the work you did in manually picking arrival times.
- Added a button to allow you to jump to the front page. Note that hitting MCCC again will do just that.
- Added a summary of the event at the top right hand corner: Magnitude, Location, Depth
- Added a GUI to allow sorting of the seismograms according to header, time difference, file name, . . .
- Added a button to return to original screen after you zoom in/out

### <span id="page-48-1"></span>**7.9 aimbat-0.1.2**

Dec 19, 2012

Main contributor: xlougeo

- Change sci format for scientific notation of sacp2: from 1e-5 to  $10^{6}$ [-5]
- Change font properties for station label to "monospace" for equal width
- Minor changes in program descriptions, example scripts
- Further code development on github.com after this version.

# <span id="page-48-2"></span>**7.10 aimbat-0.1.1**

Sep 27, 2012

Main contributor: xlougeo

- Change setup.py and package directory: modules  $\rightarrow$  src/pysmo/aimbat.
- AIMBAT becomes a part of pysmo [\(https://github.com/pysmo/aimbat\)](https://github.com/pysmo/aimbat).
- Python usage: import aimbat  $\rightarrow$  from pysmo import aimbat
- Minor changes in help messages for scripts using the OptionParser module.
- Adjust figsize-related function of ttpick.py to support backends other than Tk.

### <span id="page-48-3"></span>**7.11 aimbat-0.1**

Sep 19, 2012 Main contributor: xlougeo First release on [Northwestern website](https://www.earth.northwestern.edu/~xlou/aimbat.html)

Indices and tables

- <span id="page-50-0"></span>• genindex
- modindex
- search

## Bibliography

- <span id="page-52-3"></span><span id="page-52-0"></span>[GoldsteinDodge2003] Goldstein, P., D. Dodge, M. Firpo, and L. Minner (2003), SAC2000: Signal processing and analysis tools for seismologists and engineers, International Geophysics, 81, 1613–1614.
- [Hunter2007] Hunter, J. (2007), Matplotlib: A 2D Graphics Environment, Computing in Science & Engineering, 3(9), 90–95.
- <span id="page-52-1"></span>[LouVanDerLeeLloyd2013] AIMBAT: A Python/Matplotlib Tool for Measuring Teleseismic Arrival Times. Xiaoting Lou, Suzan van der Lee, and Simon Lloyd (2013), Seismol. Res. Lett., 84(1), 85-93, doi:10.1785/0220120033.
- <span id="page-52-2"></span>[VanDecarCrosson1990] VanDecar, J. C., and R. S. Crosson (1990), Determination of teleseismic relative phase arrival times using multi-channel cross-correlation and least squares, Bulletin of the Seismological Society of America, 80(1), 150–169.
- [BulandChapman1983] Ray Buland and C. H. Chapman (1983), The Computation of Seismic Travel Times, Bulletin of the Seismological Society of America, 73(5), 1271-1302.